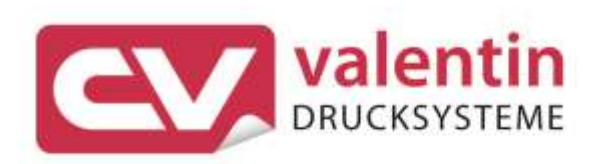

# **VITA V** Manual de servicio técnico

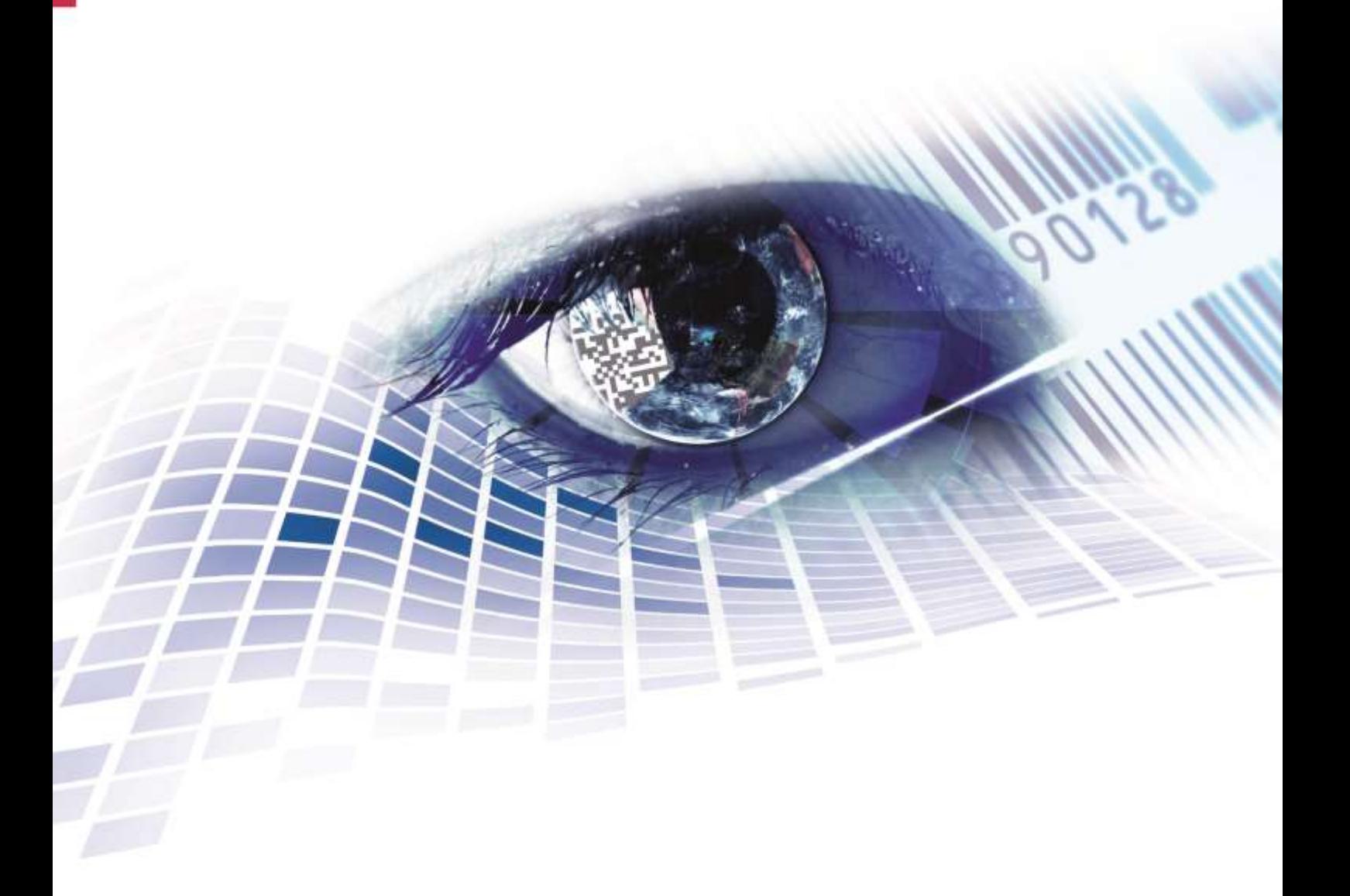

Quality . Tradition . Innovation

#### **Versión:** 04/23

#### **Derechos de autor**

Copyright by Carl Valentin GmbH

Reservado el derecho a efectuar modificaciones.

Reservados todos los derechos, incluidos los de la traducción.

Prohibido reelaborar ningún fragmento de esta obra mediante sistemas electrónicos, así como multicopiarlo o difundirlo de cualquier modo (impresión, fotocopia o cualquier otro procedimiento) sin previa autorización de la empresa Carl Valentin GmbH.

#### **Marcas comerciales (Trademarks)**

Todas las marcas o sellos comerciales nombrados son marcas o sellos registrados del correspondiente propietario y, en algunos casos, no tendrán un marcado especial. De la falta de marcado no se puede deducir que no se trate de una marca o sello registrado/a.

#### **Actualización del documento**

Las indicaciones sobre el contenido del envío, el aspecto, las medidas, el peso se corresponden con nuestros conocimientos en el momento de la impresión de este documento.

Debido al constante desarrollo de los aparatos puede haber diferencias entre la documentación y el aparato. La edición actual puede encontrarse bajo: www.carl-valentin.de.

#### **Condiciones**

Los suministros y servicios se realizan de conformidad con las condiciones generales de venta de Carl Valentin GmbH

#### **Autorizaciones**

**CE** Directiva sobre bajo voltaje (2014/35/UE) Directiva sobre compatibilidad electromagnética (2014/30/UE) Directiva RoHS (2011/65/UE)

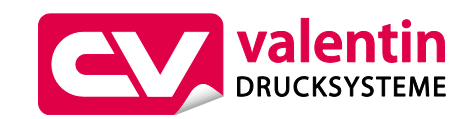

#### **Carl Valentin GmbH**

Postfach 3744 78026 Villingen-Schwenningen Neckarstraße 78 – 86 u. 94 78056 Villingen-Schwenningen

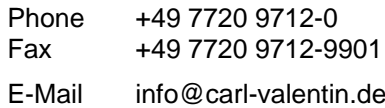

Internet www.carl-valentin.de

### Contenido

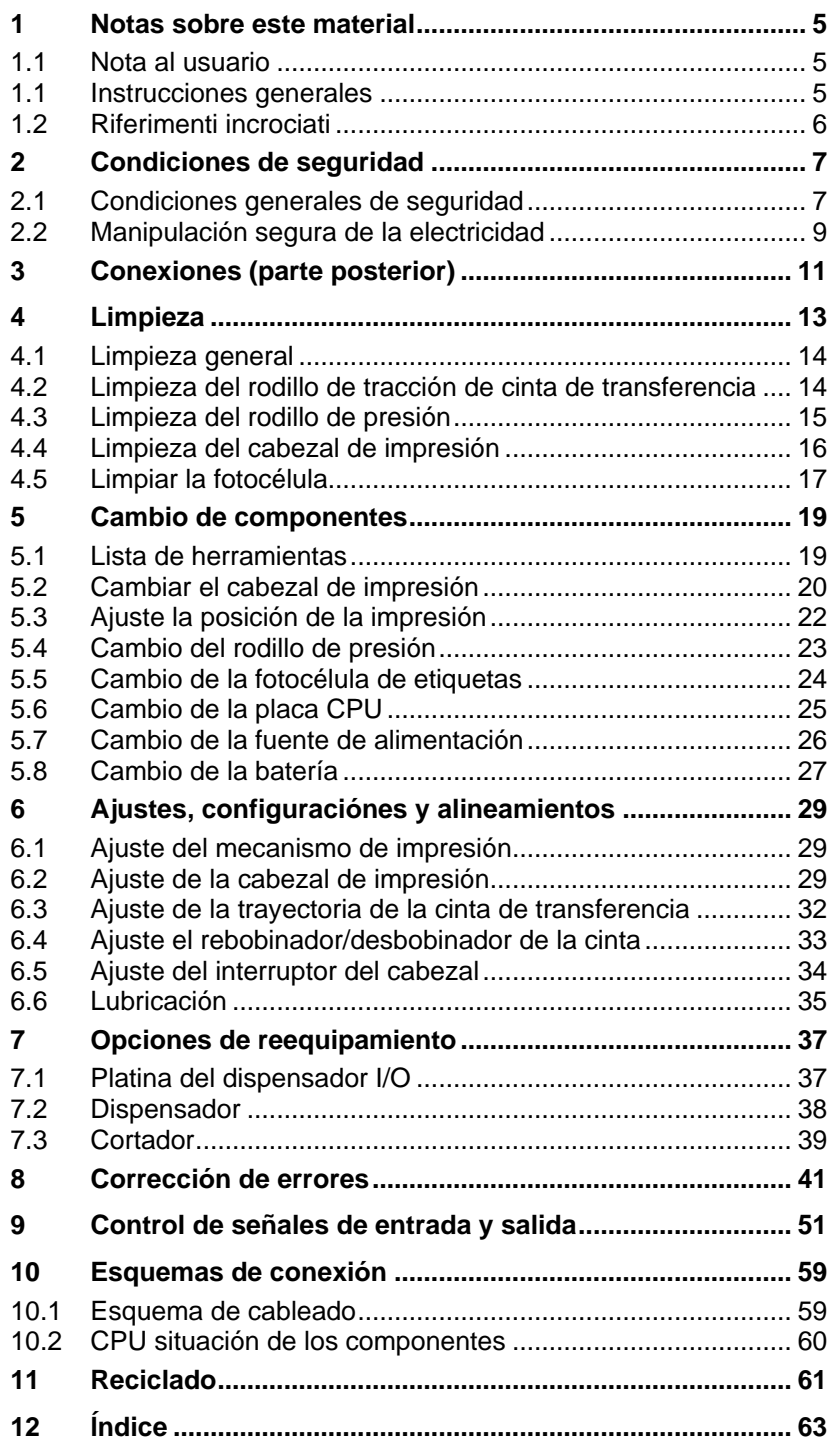

### **Contenido** Vita V

### <span id="page-4-0"></span>**1 Notas sobre este material**

### <span id="page-4-1"></span>**1.1 Nota al usuario**

Este manual de servicio está pensado para que lo emplee personal de mantenimiento cualificado.

Este manual contiene información sobre la electrónica y las partes mecánicas.

La información sobre la operación de la impresora está en su manual de operación.

Si surge un problema que no pueda ser resuelto con la ayuda de este manual de servicio, por favor consulte con su distribuidor autorizado.

### <span id="page-4-2"></span>**1.1 Instrucciones generales**

A continuación se describen las referencias de precaución con las correspondientes señales de atención que se van a encontrar a lo largo de todo el manual:

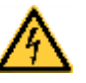

**PELIGRO** significa que existe un gran peligro inmediato que puede causar graves daños o incluso la muerte.

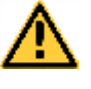

**ADVERTENCIA** significa que si no se toman las debidas precauciones puede existir un peligro que acarree daños personales o incluso la muerte.

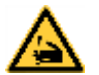

**ADVERTENCIA** de lesiones por cortes. Preste atención a evitar lesiones por cortes causados por cuchillas, dispositivos de corte o piezas con bordes afilados.

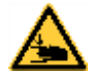

**ADVERTENCIA** de lesiones en las manos. Preste atención a evitar lesiones en las manos causadas por el cierre de piezas mecánicas de una máquina/dispositivo.

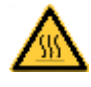

**ADVERTENCIA** de superficies calientes. Preste atención a no entrar en contacto con superficies calientes.

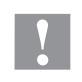

**PRECAUCIÓN** indica una situación potencialmente peligrosa que puede llevar a daños personales leves o moderados o daños al mobiliario.

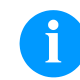

**NOTA** le suministra información. Hace que ciertos procesos de trabajo sean más fáciles o requieran su atención.

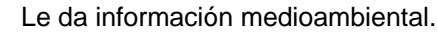

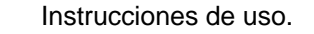

\* Accesorios opcionales o configuraciones especiales.

Data Información en la pantalla.

### <span id="page-5-0"></span>**1.2 Riferimenti incrociati**

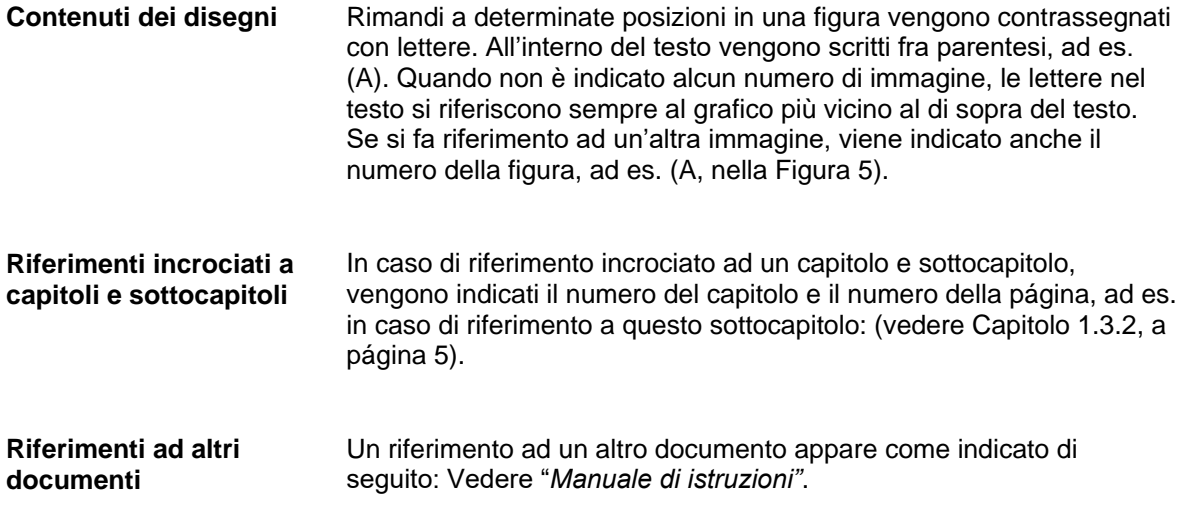

### <span id="page-6-0"></span>**2 Condiciones de seguridad**

### <span id="page-6-1"></span>**2.1 Condiciones generales de seguridad**

- $\implies$  Tenga el área que rodea a la impresora limpia.
- $\implies$  Trabaje consciente de su seguridad.
- $\Rightarrow$  Guarde la carcasa u otras partes que se hayan retirado durante el mantenimiento.

**Ropa**

#### **¡PRECAUCIÓN!**

La ropa suelta o floja puede ser arrastrada por los componentes del equipo en movimiento, esto puede ocasionar lesiones.

- $\implies$  En lo posible, no llevar ropa que pueda quedarse enganchada en los componentes móviles del equipo.
- $\implies$  Abotonarse o arremangarse los puños de camisas y chaquetas.
- $\Rightarrow$  Recogerse o atarse el pelo largo.
- $\implies$  Introduzca los extremos de bufandas, corbatas y mantones dentro de la ropa o sujetarlos con un broche no conductor.

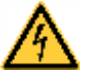

### **¡PELIGRO!**

Peligro mortal debido a descarga eléctrica por contacto con piezas metálicas en contacto con el equipo.

- $\implies$  No lleve ropa con piezas de metal.
- $\implies$  No lleve joyas.
- $\implies$  No lleve gafas con montura metálica.

En caso de peligro potencial para los ojos lleve gafas de protección, especialmente: **Ropa de protección**

- Al clavar o desclavar espigas o piezas similares con un martillo.
- Al trabajar con un taladro eléctrico.
- Al emplear ganchos de muelle.
- Al aflojar o colocar muelles, anillos de agarre y de seguridad.
- En trabajos de soldadura.
- Al emplear disolventes, agentes de limpieza u otro tipo de productos químicos.

**Puesto de trabajo y forma de trabajo**

**Dispositivos de seguridad**

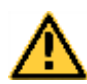

### **¡ADVERTENCIA!**

Peligro de lesiones debido a dispositivos de seguridad omitidos o defectuosos.

- Una vez finalizados los trabajos de mantenimiento, coloque de nuevo todos los dispositivos de seguridad (cubiertas, indicaciones de seguridad, conectores de tierra, etc.)
- Reemplace la piezas defectuosas o ya inservibles.

La impresora de etiquetas está diseñada para funcionar con redes eléctricas con una corriente alterna de 100 … 240 V AC. Conectar la impresora de etiquetas únicamente a tomas de corriente con contacto con conductor de protección a tierra. **Indicaciones de seguridad**

> Acople la impresore de etiquetas únicamente a aparatos con bajo voltaje de seguridad.

Antes de establecer o soltar conexiones debe desenchufarse todos los aparatos implicados (ordenador, impresora, accesorios)..

Utilice la impresora de etiquetas en entornos secos y sin humedad (salpicaduras de agua, niebla, etc.).

Los trabajos de mantenimiento y conservación de sólo pueden ser ejecutados por personal especializado instruido.

El personal de operaciones debe ser instruido por el gestionador de acuerdo al manual de instrucciones.

Si se utiliza laimpresora de etiquetas con la tapa abierta, debe tenerse en cuenta que ni la ropa, ni el pelo ni las joyas o similares entren en contacto con las partes rotativas que están al descubierto.

El dispositivo y las piezas (p.ej. pulsador) pueden calentarse durante el servicio. No lo toque durante el funcionamiento y déjelo enfriar antes de efectuar un cambio de material, desmontarlo o ajustarlo.

Jamás emplee consumible fácilmente inflamable.

Existe el riesgo de que el borde de rasgado cause daños. Si no va a usar el borde de rasgado, ponga el protector a dicho borde.

Realice sólo las acciones descritas en este manual de usuario. Las acciones no incluidas en este manual deberán ser realizadas únicamente por el fabricante o en coordinación con el fabricante.

La interferencia de módulos electrónicos no autorizados o su software pueden causar problemas de funcionamiento.

Las modificaciones y alteraciones no autorizadas realizadas en el aparato pueden poner en peligro su seguridad operacional.

Siempre haga los trabajos de servicio y mantenimiento en un taller adaptado a tal uso, donde el personal tenga conocimientos técnicos y herramientas requeridas para hacer los trabajos necesarios.

Hay adhesivos de atención en el módulo de impresión directa que le alertan de los peligros. Por lo tanto, no retire los adhesivos de atención para que usted u otra persona estén al tanto de los peligros o posibles daños.

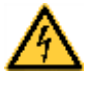

**¡PELIGRO!**

¡Peligro de muerte o daños corporales graves por electricidad!

 $\implies$  No abra la cubierta del módulo de impresión directa.

### <span id="page-8-0"></span>**2.2 Manipulación segura de la electricidad**

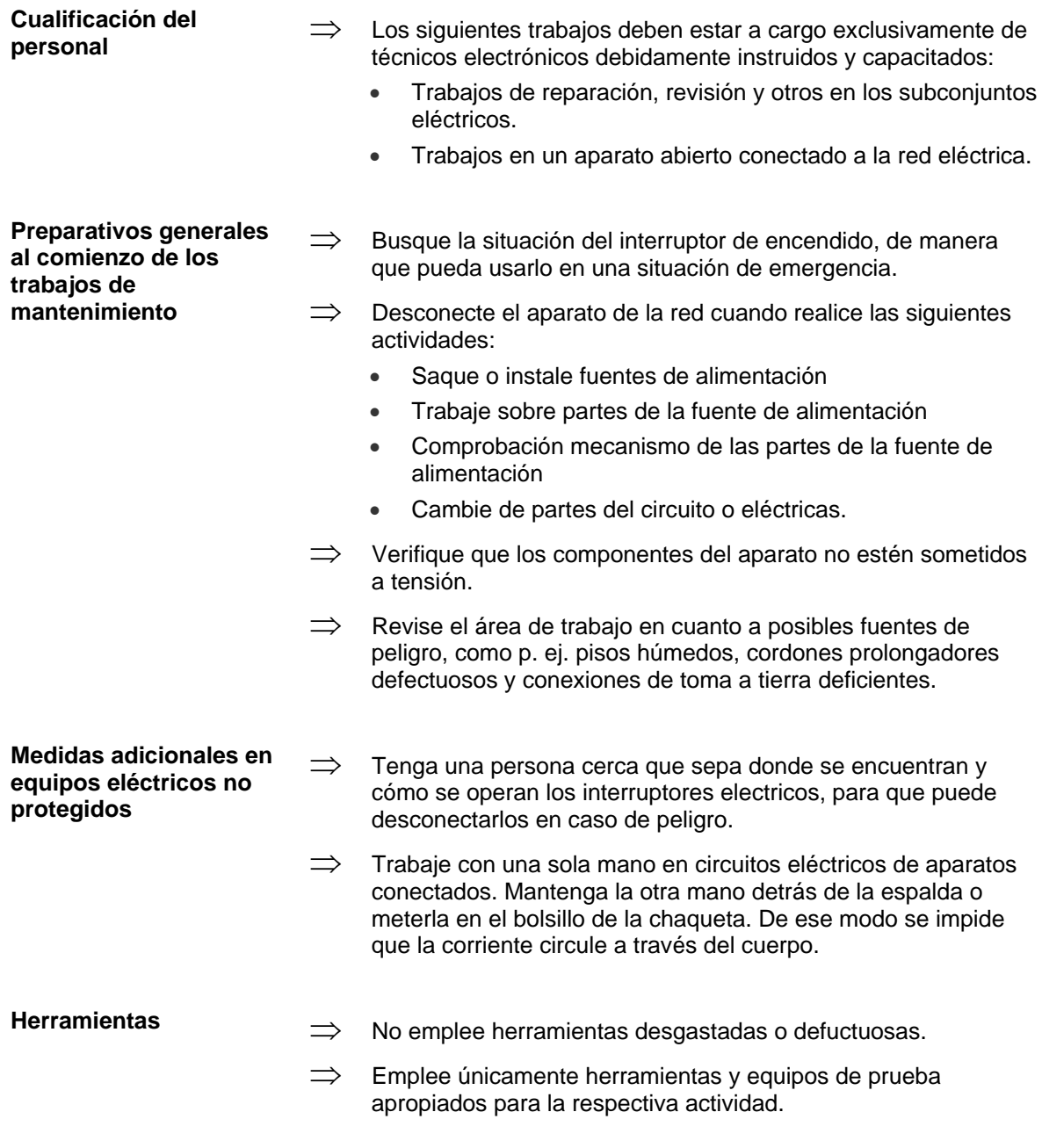

#### **Comportamiento en caso de accidentes**

- $\implies$  Tenga cuidado y evítese daños.
- $\implies$  Evite la propia puesta en peligro.
- $\implies$  Apague el aparato.
- $\implies$  Pida asistencia médica.
- $\implies$  Si fuera necesario, aplique primeros auxilios.

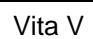

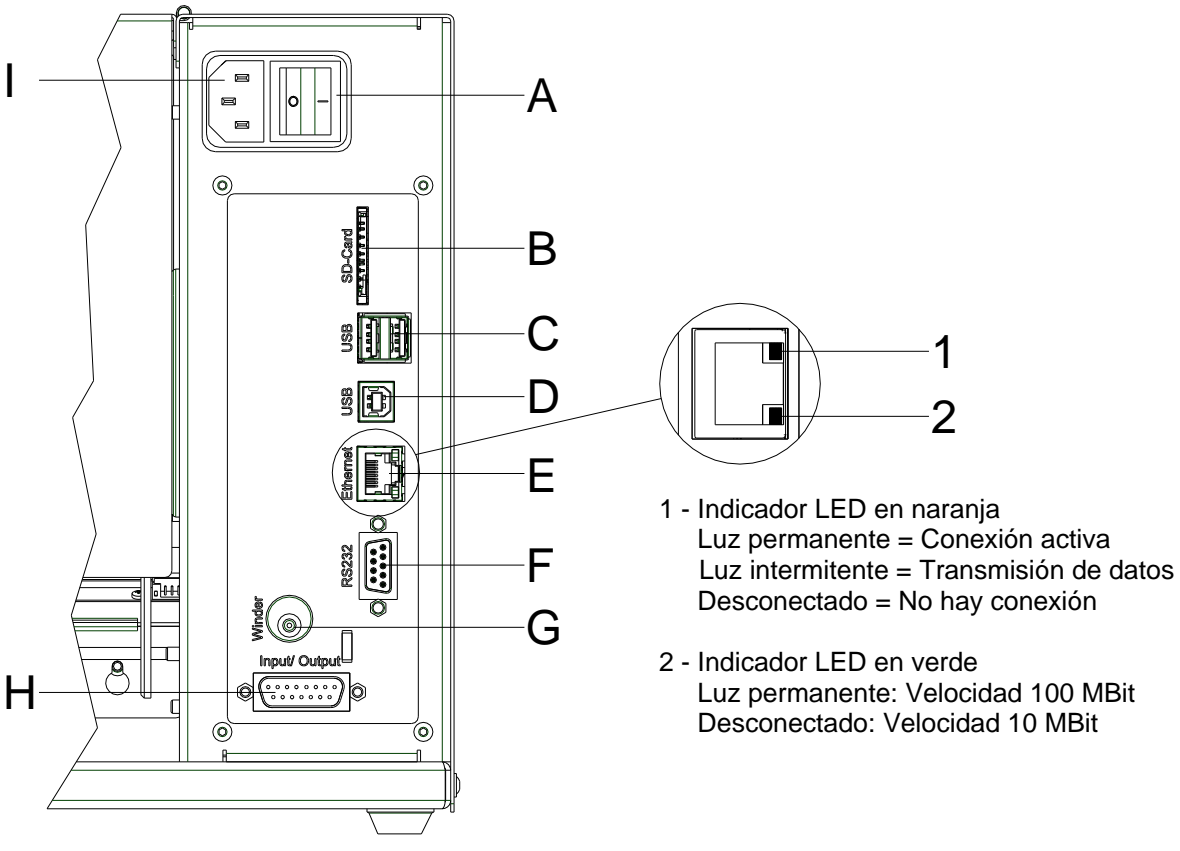

### <span id="page-10-0"></span>**3 Conexiones (parte posterior)**

**Figura 1**

- A Conmutador On/Off
- B Ranura de inserción tarjeta SD
- C 2 x Puerto USB host
- D USB 2.0 Hi-Speed Device (conexion PC)
- E Ethernet 10/100
- F Puerto serie RS-232
- G Zócalo de reconexión

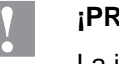

### **¡PRECAUCIÓN!**

La impresora de etiquetas se puede añadar si se emplean rebobinadores no homologados.

- $\implies$  Emplee solamente rebobinadores de Carl Valentin.
- H Salida/entrada externa (opción)
- I Toma de corriente

### <span id="page-12-0"></span>**4 Limpieza**

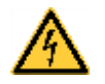

### **¡PELIGRO!**

¡Existe riesgo de muerte por descarga eléctrica!

 $\implies$  Antes de iniciar cualquier trabajo de mantenimiento de la impresora desconecte la corriente de red y aguarde brevemente hasta que el alimentador se haya descargado.

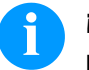

### **¡AVISO!**

Para limpiar el aparato se recomienda llevar equipo de protección personal, como gafas de protección y guantes.

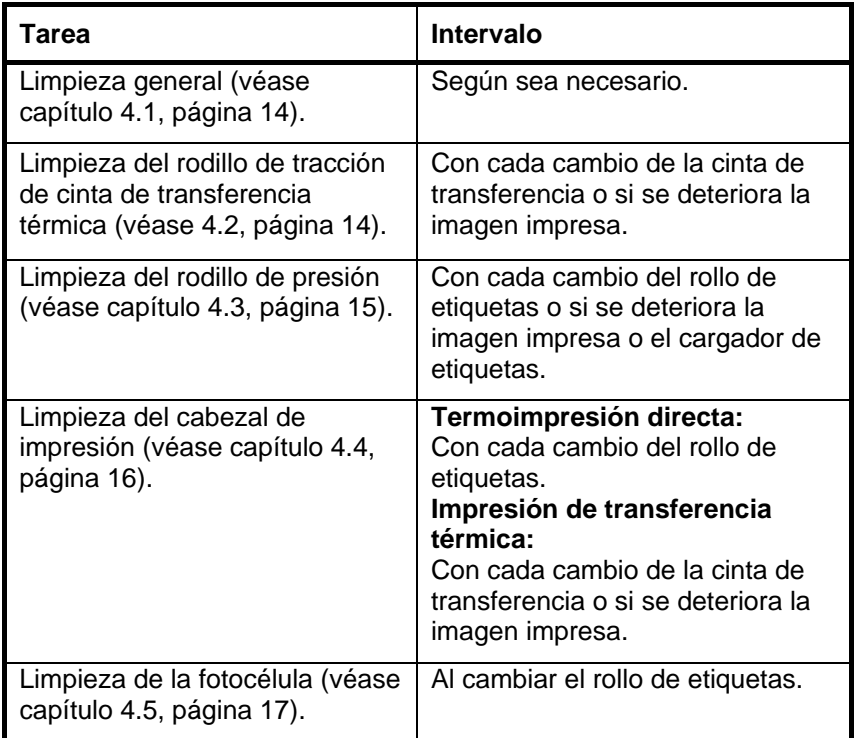

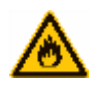

### **¡ADVERTENCIA!**

¡Peligro de incendio debido a solvente para etiquetas inflamable!

<span id="page-12-1"></span> $\implies$  Cuando se emplee solvente para etiquetas, la impresora de etiquetas debe encontrarse limpia y completamente libre de polvo.

#### **Plan de limpieza**

### <span id="page-13-0"></span>**4.1 Limpieza general**

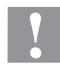

### **¡PRECAUCIÓN!**

¡La impresora se puede dañar si se utiliza productos de limpieza abrasivos!

- $\implies$  No utilice detergentes abrasivos o disolventes para limpiar las superficies externas o los módulos.
- $\implies$  Extraiga el polvo y las partículas de papel que se encuentren en el área de impresión con un pincel suave.
- $\implies$  Limpie las superficies externas con un producto de limpieza universal.

### <span id="page-13-1"></span>**4.2 Limpieza del rodillo de tracción de cinta de transferencia**

El ensuciamiento del rodillo de presión puede repercutir en una mala calidad de impresión y además puede estropear el material de transporte.

- 1. Abra la tapa de la impresora.
- 2. Gire la palanca (A, [Figura 2\)](#page-14-1) en sentido contrario a las agujas del reloj para levantar el cabezal de impresión (B, [Figura 2\)](#page-14-1).
- 3. Saque las etiquetas y la cinta de transferencia de la impresora.
- 4. Retire los depósitos con producto limpiador de rodillos y un paño suave.
- 5. Con la mano, gire el cilindro (D, [Figura 2\)](#page-14-1) paso a paso de forma que pueda limpiarse todo el cilindro (sólo es posible con la impresora desconectada. En caso contrario, el motor paso a paso recibe corriente con lo cual el cilindro se mantiene en su posición).
- 6. Reinserire le etichette e il nastro transfer.
- 7. Per abbassare la testina di stampa (B, [Figura 2\)](#page-14-1), ruotare in senso orario la palanca a pressione (A, [Figura 2\)](#page-14-1) fino all'arresto in posizione.
- <span id="page-13-2"></span>8. Chiudere il coperchio della stampante.

### <span id="page-14-0"></span>**4.3 Limpieza del rodillo de presión**

El ensuciamiento del rodillo de presión puede repercutir en una mala calidad de impresión y además puede estropear el material de transporte.

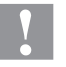

### **¡PRECAUCIÓN!**

¡Riesgo de daño del rodillo de presión!

 No utilice objetos afilados, puntiagudos o duros para limpiar el rodillo de presión.

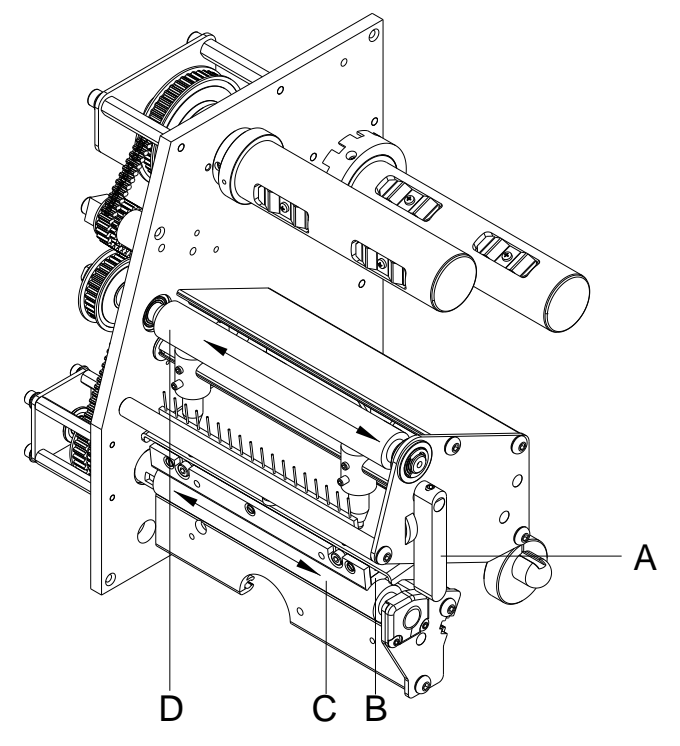

- <span id="page-14-1"></span>1. Abra la tapa de la impresora.
- 2. Gire la palanca (A) en sentido contrario a las agujas del reloj para levantar el cabezal de impresión (B).
- 3. Saque las etiquetas y la cinta de transferencia de la impresora.
- 4. Retire las depósitos con producto limpiador de rodillos y un paño suave.
- 5. Con la mano, gire el cilindro (C) paso a paso de forma que pueda limpiarse todo el cilindro (sólo es posible con la impresora desconectada. En caso contrario, el motor paso a paso recibe corriente con lo cual el cilindro se mantiene en su posición).
- 6. Reinserire le etichette e il nastro transfer.
- 7. Per abbassare la testina di stampa, ruotare in senso orario la palanca a pressione (A) fino all'arresto in posizione.
- 8. Chiudere il coperchio della stampante.

### <span id="page-15-0"></span>**4.4 Limpieza del cabezal de impresión**

Durante la impresión se puede ensuciar el cabezal de impresión p.ej. con partículas de color que se insertan en la cinta de transferencia; por ello es conveniente y básicamente necesario limpiar el cabezal a intervalos regulares de tiempo, dependiendo de las horas de funcionamiento del aparato y de la influencia del entorno, como por ejemplo, polvo u otros.

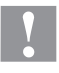

#### **¡PRECAUCIÓN!**

¡Riesgo de daño del cabezal de impresión!

- $\implies$  No utilice objetos afilados, puntiagudos o duros para limpiar el cabezal de impresión.
- $\implies$  No toque la lámina protectora del cabezal de impresión.

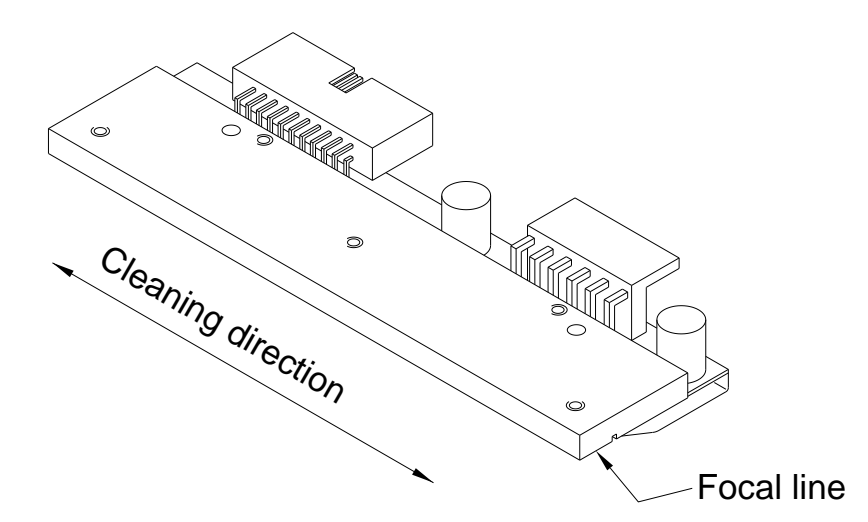

- 1. Abra la tapa de la impresora.
- 2. Gire la palanca (A, in [Figura 2\)](#page-14-1) en sentido contrario a las agujas del reloj para levantar el cabezal de impresión.
- 3. Saque las etiquetas y la cinta de transferencia de la impresora.
- 4. Limpie la superficie del cabezal de impresión con un bastón especial de limpieza o con un bastoncillo de algodón empapado en alcohol puro.
- 5. Antes de poner en funcionamiento la impresora, dejar secar el cabezal de impresión durante 2 o 3 minutos.
- 6. Reinserire le etichette e il nastro transfer.
- 7. Per abbassare la testina di stampa, ruotare in senso orario la palanca (A, in [Figura 2\)](#page-14-1) fino all'arresto in posizione.
- 8. Chiudere il coperchio della stampante.

### <span id="page-16-0"></span>**4.5 Limpiar la fotocélula**

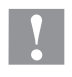

### **¡PRECAUCIÓN!**

¡Deterioro de la fotocélula!

 No utilice objetos afilados o duros ni disolventes para limpiar la fotocélula.

La fotocélula de etiquetas se puede ensuciar con el polvo del papel. Con ello puede resultar perjudicado el reconocimiento del inicio de las etiquetas.

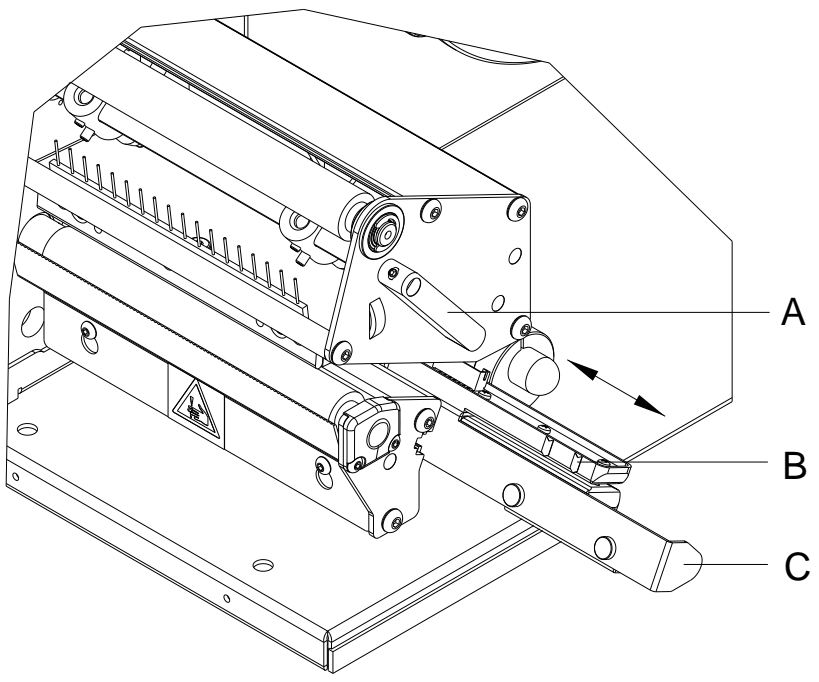

- 1. Abra la tapa de la impresora.
- 2. Gire la palance (A) en sentido contrario a las agujas del reloj para levantar el cabezal de impresión.
- 3. Saque las etiquetas y la cinta de transferencia de la impresora.
- 4. Saque lentamente la fotocélila de etiquetas tirando del mango (C). Prestar atención a que no se tense el cable de la fotocélula.
- 5. Limpie la fotocélula y los sensores (B) con un pincel o con un bastoncillo de algodón empapado en alcohol puro.
- 6. Vuelva a deslizar a su posición la fotocélula de etiquetas asiéndola por el mango (C) y ajustarla.
- 7. Vuelva a colocar las etiquetas y la cinta de transferencia.
- 8. Per abbassare la testina di stampa, ruotare in senso orario la palanca (A) fino all'arresto in posizione.
- 9. Chiudere il coperchio della stampante.

Limpieza Vita V

### <span id="page-18-0"></span>**5 Cambio de componentes**

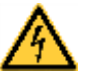

### **¡PELIGRO!**

¡Existe riesgo de muerte por descarga eléctrica!

 $\implies$  Antes de iniciar cualquier trabajo de mantenimiento de la impresora desconecte la corriente de red y aguarde brevemente hasta que el alimentador se haya descargado.

### <span id="page-18-1"></span>**5.1 Lista de herramientas**

Para ciertos trabajos de servicio técnico se requieren siguientes herramientas:

- Destornillador para tornillos de estrella, tamaño de llave 1
- Llave hexagonal de 1,5 mm
- Llave hexagonal de 2,5 mm
- Dinamómetro de 10 N
- Dinamómetro de 25 N

### <span id="page-19-0"></span>**5.2 Cambiar el cabezal de impresión**

### **¡PRECAUCIÓN!**

¡El cabezal de impresión debe estar protegido frente a posibles daños por cargas electroestáticas!

- $\implies$  Coloque la impresora sobre una superficie conductora con toma de tierra.
- $\implies$  El operario debe conectarse a una toma de tierra de una manera adecuada (p.ej. mediante una conexión de muñequera).
- $\implies$  No deben tocarse con las manos los contactos de conexiones a enchufes (B, C).
- $\implies$  El recubrimiento de protección (E) del cabezal de impresión no se debe arañar ni rasgar.

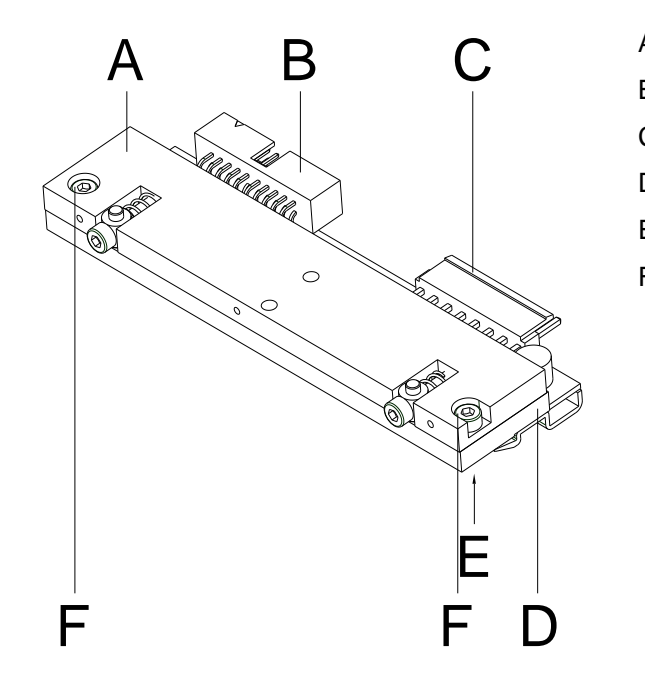

- A Placa intermedia
- B Conexión señal
- C Conexión tensión
- D Cabezal de impresión
- E Zona de impresión
- F Tornillo

**Figura 5**

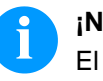

### **¡NOTA!**

El cabezal de impresión (D) viene de fábrica premontado sobre una placa intermedia (A) y alineado.

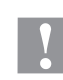

### **¡PRECAUCIÓN!**

¡Peligro de desgarro al desmontar/montar el cabezal de impresión!

 $\implies$  Preste atención al dentado cuando se instala el borde de rasgado.

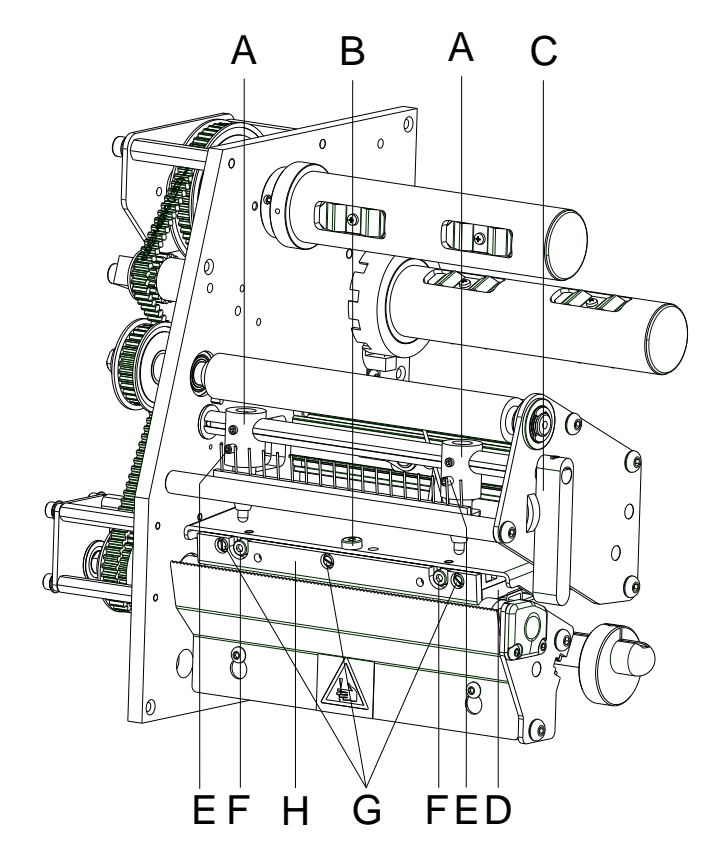

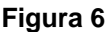

- 1. Saque las etiquetas y la cinta de transferencia de la impresora.
- 2. Caso que esté cerrado el cabezal de impresión, afloje el tornillo de sujeción (A).
- 3. Gire la palanca roja (B) en sentido contrario a las agujas del reloj para levantar el cabezal de impresión.
- 4. En caso que el cabezal de impresión (C) no se situe libre en el rodillo de de presión, afloje de nuevo el tornillo de sujeción (A).
- 5. Tire hacia adelante con cuidado del cabezal de impresión, hasta que las conexiones queden accesibles.
- 6. Tire las conexiones y retire el cabezal de impresión (D).
- 7. Afloje los tornillos de fijación (G) y retire la guía (H).

#### **Montar el cabezal de impresión**

**Desmontar el cabezal** 

**de impresión**

2. Conecte las conexiones. 3. Sitúe el cabezal de impresión en el soporte, de tal modo que los

1. Monte la guía (H) con los tornillos de fijación (G) en el cabezal.

- arrastradores encajen en los correspondientes taladros de la placa intermedia.
- 4. Sosteniendo el soporte con un dedo, ligeramente sobre el rodillode presión, verifique la posición correcta del cabezal de impresión.
- 5. Coloque el tornillo de sujeción (B) y apriete.
- 6. Vuelva a colocar las etiquetas y la cinta de transferencia.
- 7. Per abbassare la testina di stampa, ruotare in senso orario la palanca a pressione (C) fino all'arresto in posizione.
- 8. Verifique el valor de resistencia en la placa del cabezal de impresión y en caso de necesidad, introduzca el nuevo valor en el menú asistencia técnica/resistencia dot.
- 9. Ajuste la posición del objeta a imprimir y si fuera necesario ajusta la posición de impresión (véase capítulo [5.3\)](#page-21-0).

<span id="page-21-0"></span>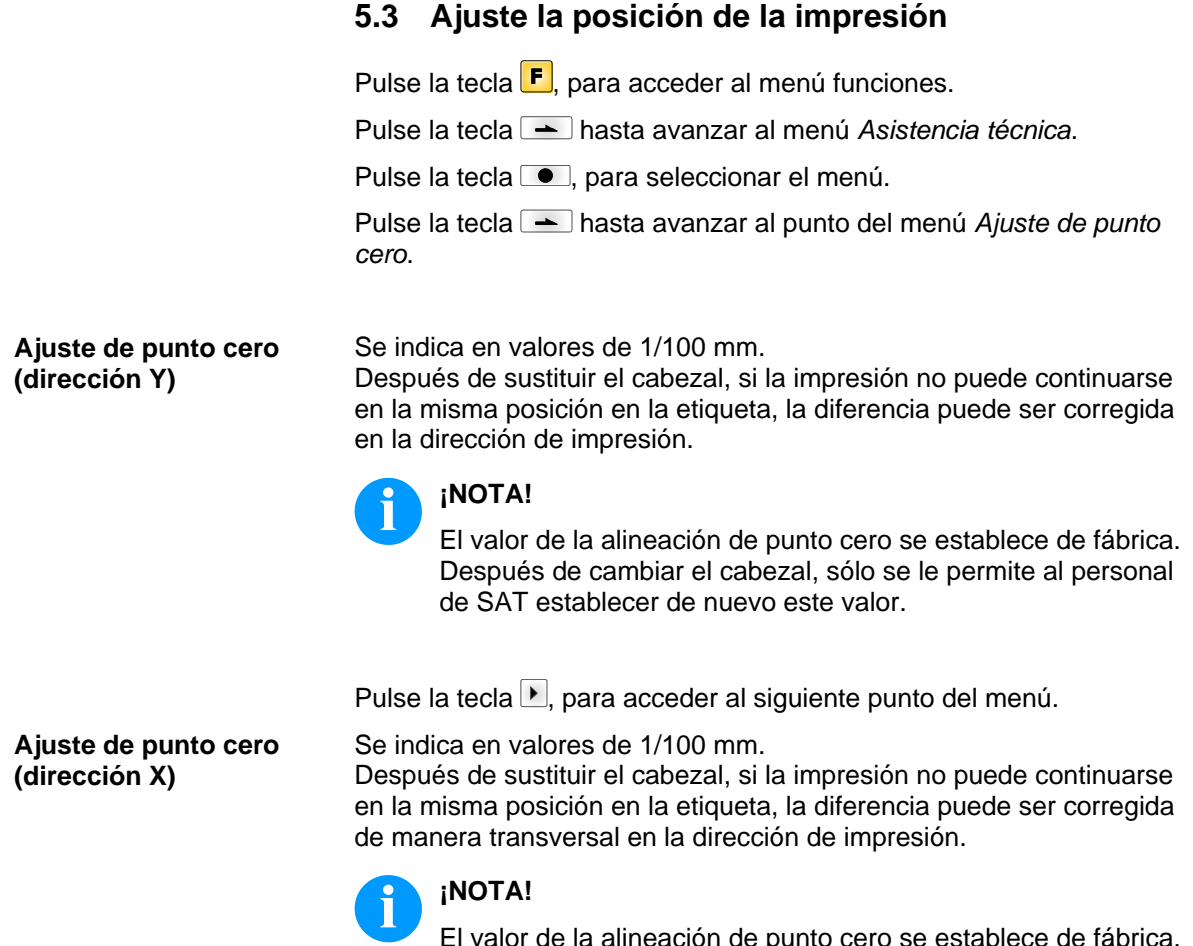

El valor de la alineación de punto cero se establece de fábrica. Después de cambiar el cabezal, sólo se le permite al personal de SAT establecer de nuevo este valor.

### <span id="page-22-0"></span>**5.4 Cambio del rodillo de presión**

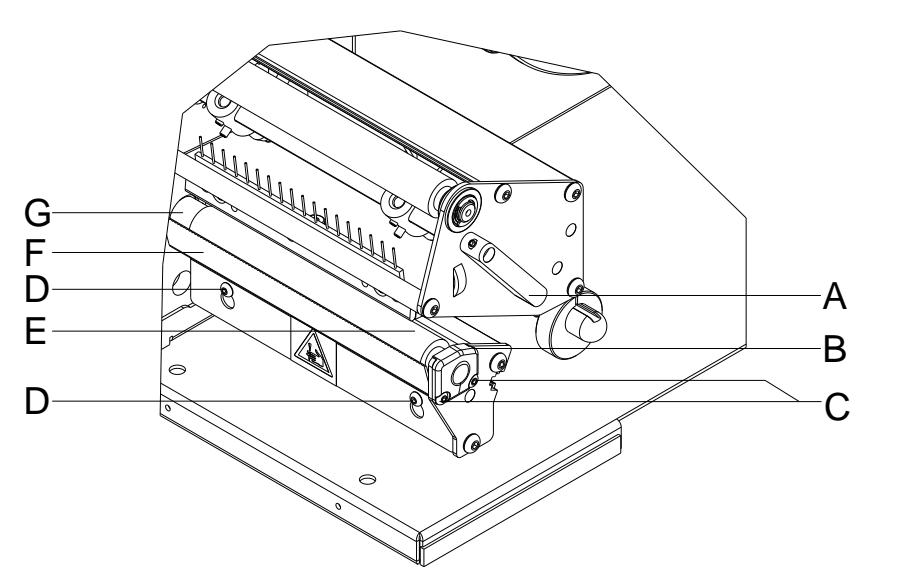

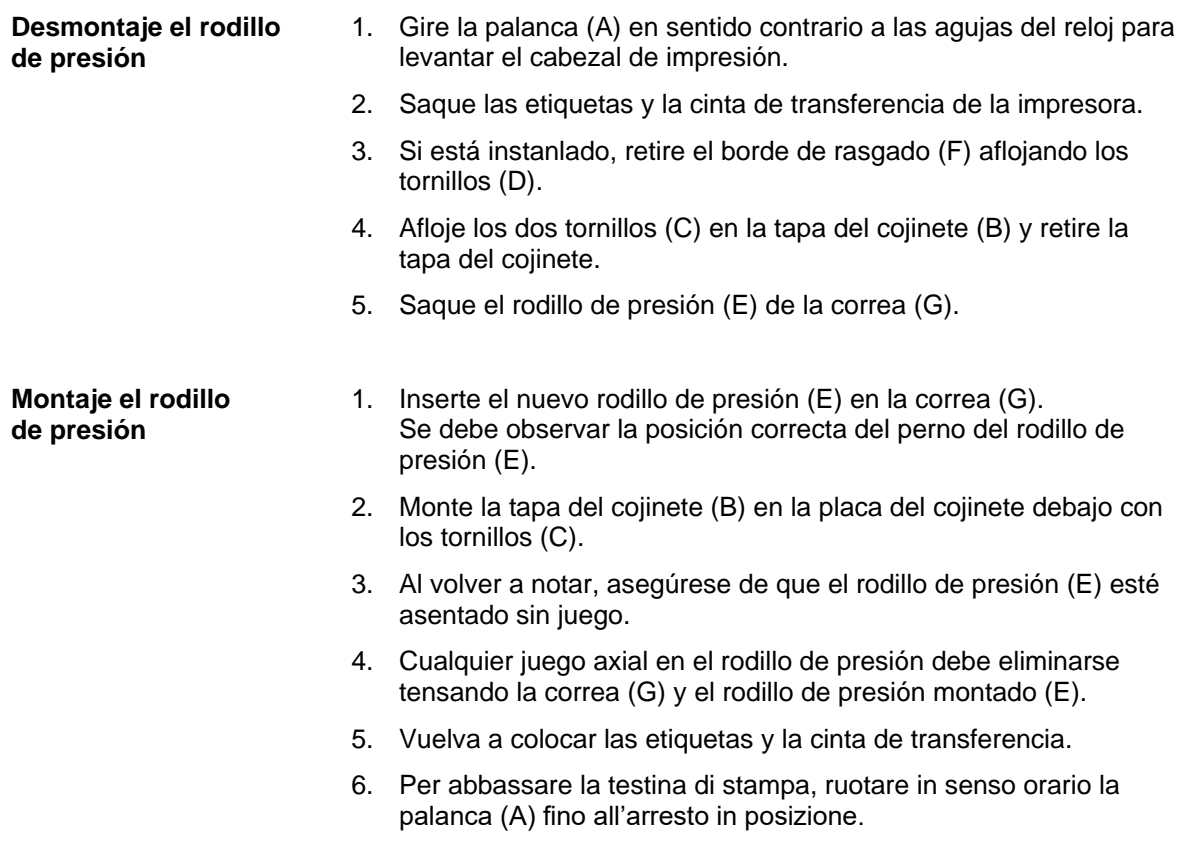

### <span id="page-23-0"></span>**5.5 Cambio de la fotocélula de etiquetas**

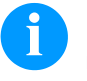

### **¡NOTA!**

Un ensuciamiento de la fotocélula de etiquetas puede llevar también a un funcionamiento incorrecto. Antes de reemplazar la fotocélula verifique si está sucia y limpiela si fuera necesario (véase capítulo [4.5,](#page-16-0) página [17\)](#page-16-0).

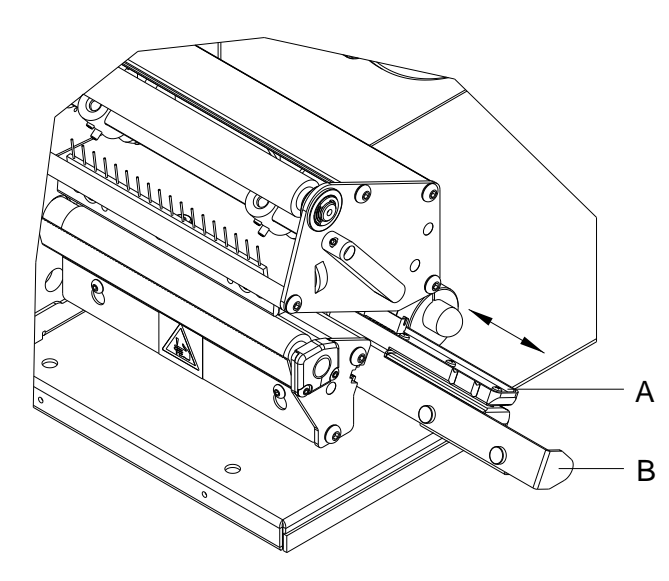

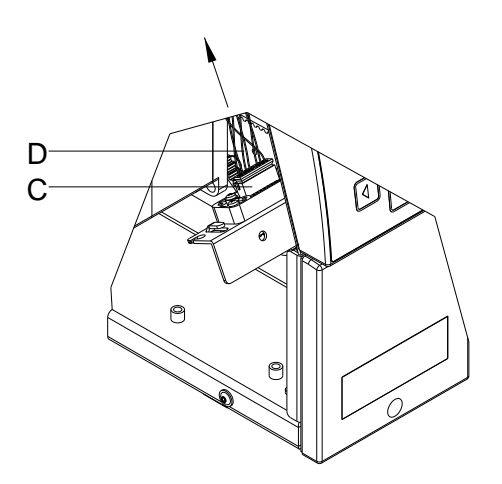

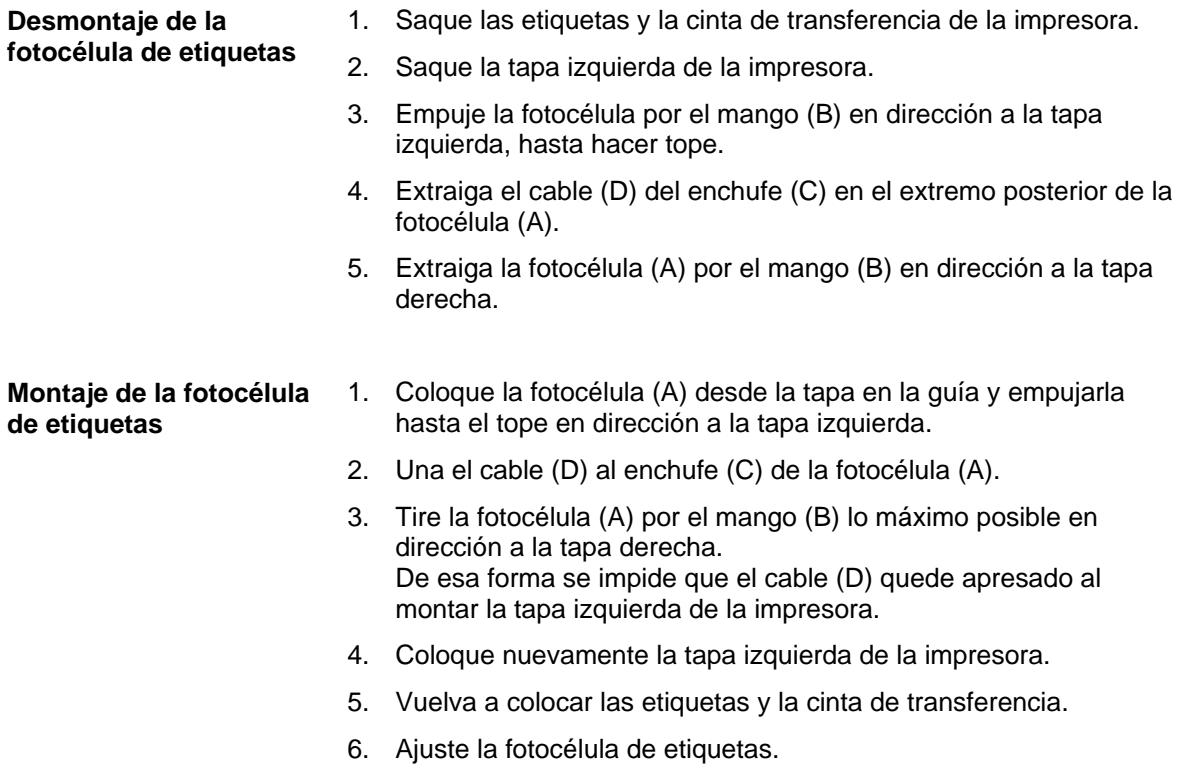

B

# B  $\circ$   $\mathbb{H}$  $\sqrt{2}$ .<br>\*\*\*\*\*\*\*\*\*\*  $A$  $A^{-1}$

### <span id="page-24-0"></span>**5.6 Cambio de la placa CPU**

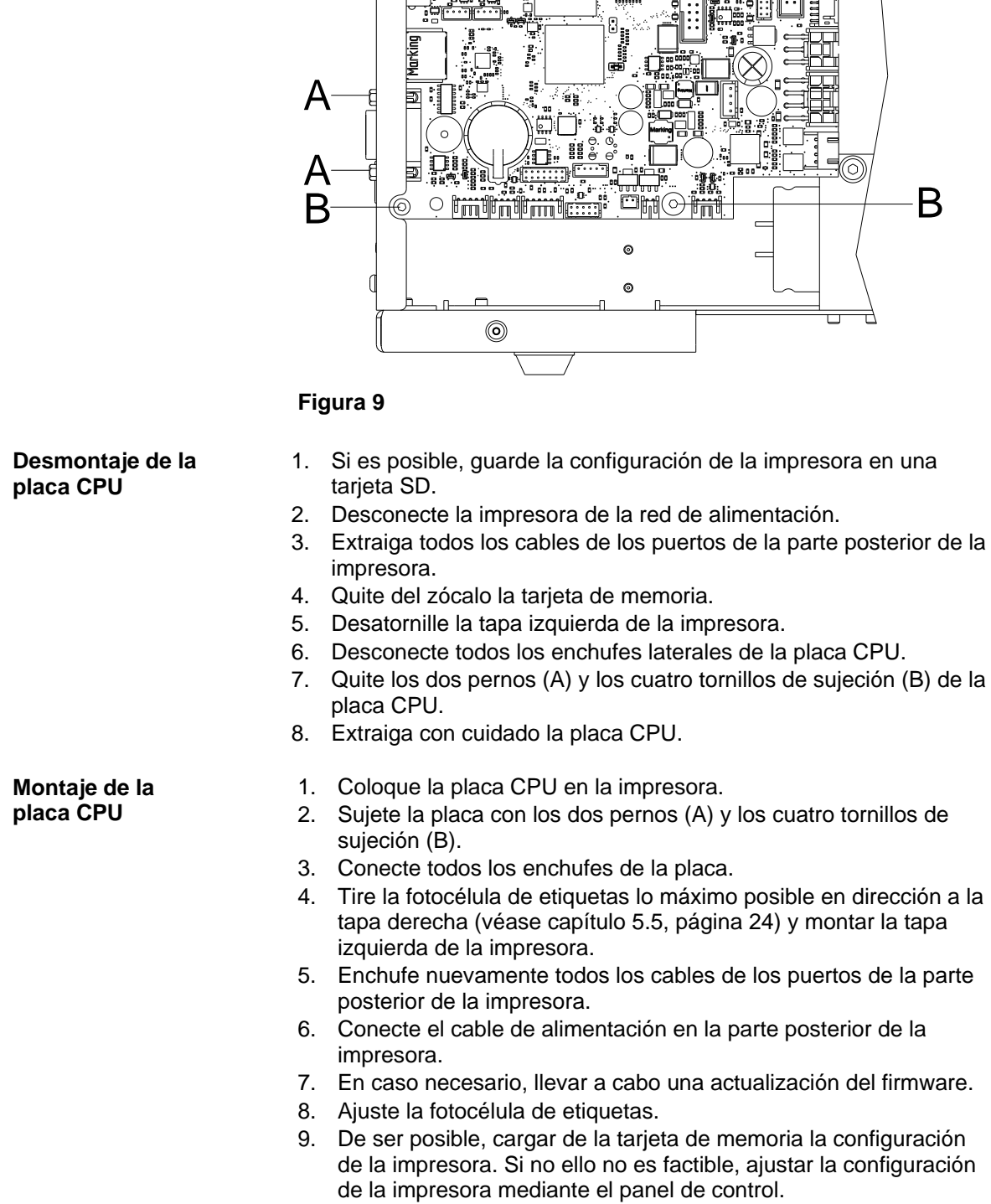

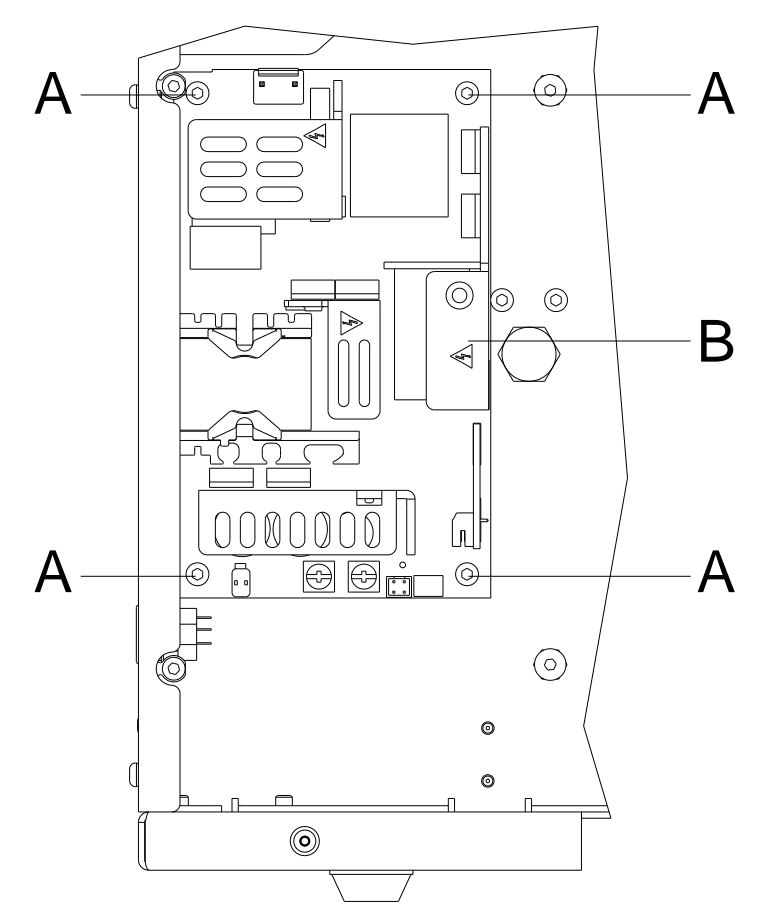

### <span id="page-25-0"></span>**5.7 Cambio de la fuente de alimentación**

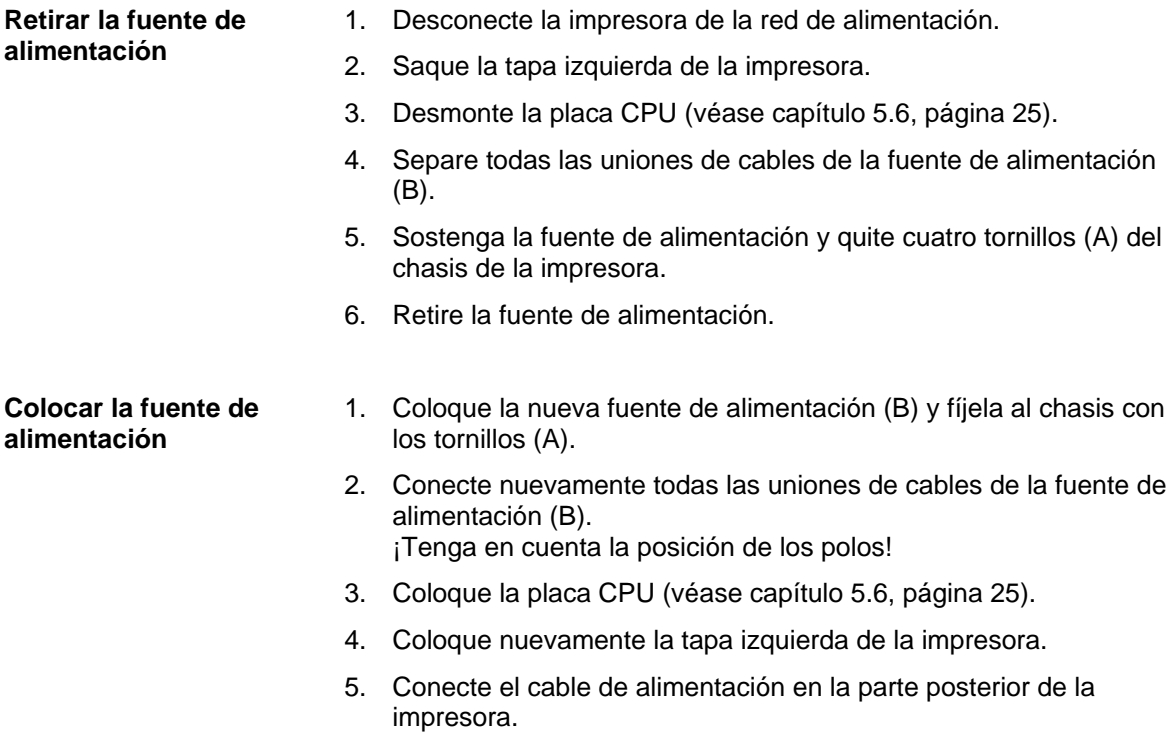

### <span id="page-26-0"></span>**5.8 Cambio de la batería**

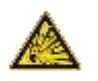

### **¡PELIGRO!**

¡Peligro de explosión debido a un incorrecto cambio de batería!

- $\implies$  No emplee herramientas conductoras.
- Es imprescindible tener en cuenta la posición de los polos.

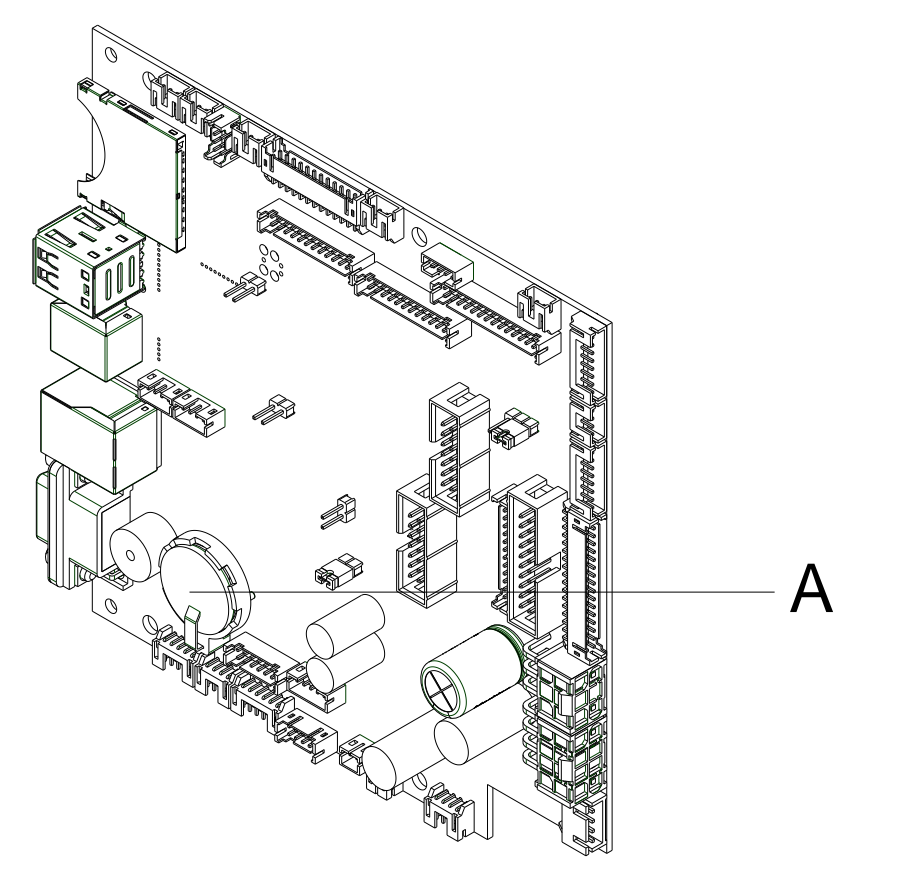

- 1. Levante el retén de la batería con la ayuda de un objeto no metálico (p. ej. una regla de plástico).
- 2. Quite la batería (A).
- 3. Ponga una nueva batería (CR 2032) en el soporte. Preste atención a la posición de los polos.

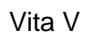

### <span id="page-28-0"></span>**6 Ajustes, configuraciónes y alineamientos**

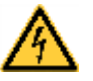

### **¡PELIGRO!**

¡Existe riesgo de muerte por descarga eléctrica!

 $\implies$  Antes de iniciar cualquier trabaio de mantenimiento de la impresora desconecte la corriente de red y aguarde brevemente hasta que el alimentador se haya descargado.

### <span id="page-28-1"></span>**6.1 Ajuste del mecanismo de impresión**

Un ajuste básico del mecanismo de impresión que vaya más allá de los referidos a formatos se requiere únicamente cuando se desmontó el subconjunto del cabezal de impresión o se reemplazaron piezas en ese sector. Una excepción a esto lo constituye el cambio del cabezal, luego de lo cual normalmente no es necesario un nuevo ajuste.

Las siguientes deficiencias en la calidad de la impresión pueden ser un indicador de un desajuste del mecanismo de impresión:

- Formato de impresión demasiado claro
- Formato de impresión manchado
- Formato de impresión más claro de un lado
- Líneas horizontales no paralelas a los bordes horizontales de las etiquetas
- Claro desvío lateral de la cinta de transferencia

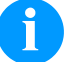

### **¡NOTA!**

Los errores de formato de impresión pueden deberse también a arrugas de la cinta de transferencia. Por ello, antes del ajuste del mecanismo de impresión verificar si la trayectoria de la cinta de transferencia y el sistema de presión del cabezal están correctamente ajustados (véase *'Manual de usuario'*).

El ajuste del mecanismo de impresión comprende los siguientes procesos, en la secuencia indicada:

- 1. Ajuste la posición del cabezal de impresión (véase capítulo [6.2,](#page-28-2) página [29\)](#page-28-2).
- 2. Ajuste la presión del cabezal de impresión (véase página [31\)](#page-30-0).
- 3. Ajuste la trayectoria de la cinta de transferencia (véase capítulo [6.3,](#page-31-0) página [32\)](#page-31-0).

### <span id="page-28-2"></span>**6.2 Ajuste de la cabezal de impresión**

Para un óptimo formato de impresión debe llevar a cabo los siguientes ajustes del cabezal de impresión:

- $\implies$  Oriente la línea focal hacia el punto más alto del rodillo de presión. En esa posición, la densidad óptica del formato de impresión es la más intensa.
- Ajuste el paralelismo de las líneas horizontales con respecto al borde de las etiquetas.

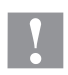

### **¡PRECAUCIÓN!**

¡Daños en el subconjunto del cabezal de impresión!

El intento de ajustar el cabezal de impresión con el tornillo de sujeción apretados (B) puede ocasionar averías en dicho subconjunto.

 $\implies$  Antes de proceder al ajuste del cabezal, aflojar siempre el tornillo de sujeción (B).

### **¡NOTA!**

Después de cada paso de ajuste hay que abrir el enclavamiento y luego volver a cerrarlo.

### **Paralelismo**

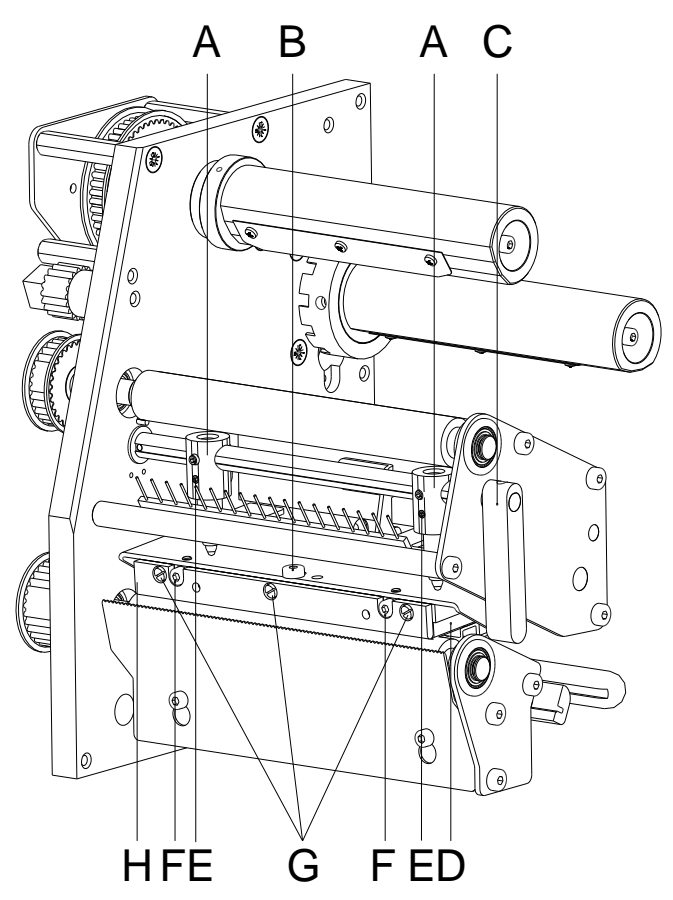

**Figura 12**

Para obtener una impresión de calidad, una característica importante es la posición del paralelismo de la línea de enfoque del cabezal de impresión en el cilindro de presión. Como la posición de la línea de enfoque del cabezal térmico de impresión sufre ligeras variaciones debidas a la fabricación, es de relativa importancia regular el paralelismo tras un cambio del cabezal de impresión.

- 1. Afloje el tornillo de sujeción (B) girándolos aproximadamente ¼ de vuelta.
- 2. Ajuste el paralelismo con los tornillos (F). en el sentido de las agujas del reloj = hacia adelante el cabezal

en el sentido contrario de las agujas del reloj = hacia atrás.

- 3. Ajuste el paralelismo hasta que la impresión sea correcta.
- 4. Coloque de nuevo el tornillo de sujeción (B).
- 5. Envíe una orden de impresión de aprox. 10 etiquetas y controle que la cinta corre corrctamente y sin arrugas.

<span id="page-30-0"></span>**Presión**

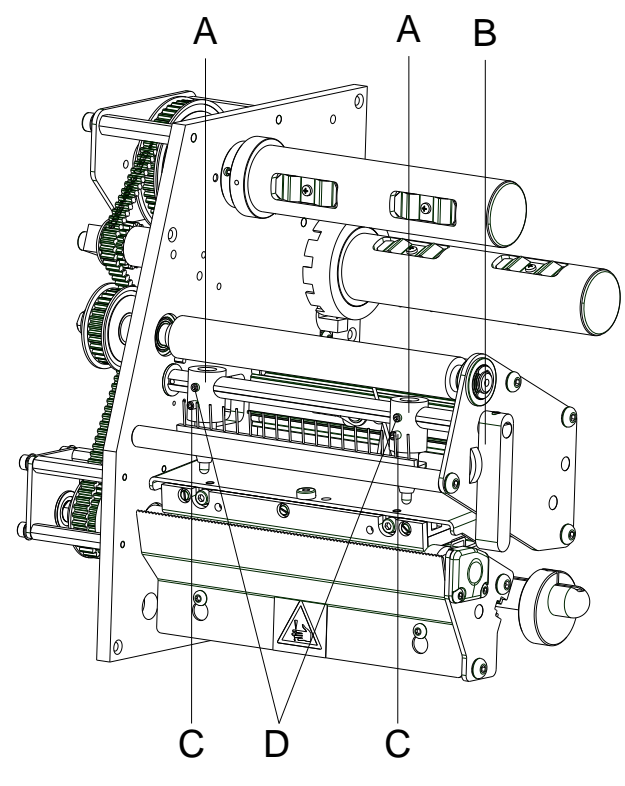

Si se incrementa la presión sobre el cabezal en un lado de la zona de contacto esto lleva a una mejora en la densidad (contraste) de la imagen impresa y a un cambio en la alimentación de la cinta de transferencia en la misma dirección.

### **¡ATENCIÓN!**

¡Daño al cabezal debido a un uso inapropiado! Es posible que gaste más cinta de la

necesaria debido a una velocidad excesiva.

 Sólo cambie los ajustes de fábrica en casos excepcionales.

La vida útil del cabezal de impresión se optimiza el seleccionar la presión más baja posible.

- **Figura 13**
- 1. Gire el tornillo de presión (E) para modificar la presión del cabezal de impresión.
- 2. Gire el tornillo de presión en el sentido de las agujas del reloj = incremento de presión en el sentido contrario de las agujas del reloj = decremento de presión.
- 3. En el cabezal de impresión se ajusta la presión con dos pistones (A). Debe ajustarse la posición del pistón derecho al ancho del material para etiquetas que se emplee para así:
	- obtenga una calidad de impresión homogénea en todo el ancho de la etiqueta,
	- evite la formación de pliegues en la cinta de transferencia,
	- evite el deterioro prematuro del rodillo y el cabezal de impresión.
- 4. Gire la palanca (C) en el sentido de las agujas del reloj para bloquear el cabezal de impresión.
- 5. Afloje el tornillo (E) girándolos aprox. ¼ de vuelta.
- 6. Coloque el pistón derecho (A) por encima del borde exterior de las etiquetas y apretar el tornillo.
- 7. Coloque de nuevo el tornillo (E).

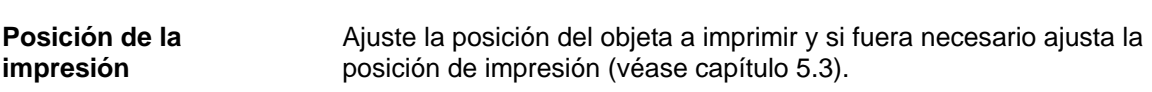

<span id="page-31-0"></span>El ajuste de la trayectoria de la cinta de transferencia puede hacerse modificando la presión del cabezal. Un aumento de la presión del cabezal mediante los tornillos (A) o (B) lleva a un desplazamiento de la trayectoria de la cinta en la dirección correspondiente. Puede impedirse una eventual formación de arrugas alabeando el cabezal de impresión.

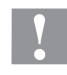

### **¡PRECAUCIÓN!**

Daños en el subconjunto del cabezal de impresión al alabear este último.

Un giro demasiado fuerte del tornillo de ajuste (D) puede provocar averías en dicho subconjunto.

- Tan pronto como se sienta una nítida resistencia al girar el tornillo de ajuste (D), seguir girando el mismo como máximo un octavo de vuelta pero en pasos muy pequeños.
- Gire el tornillo de ajuste (D) sólo lo estrictamente necesario.

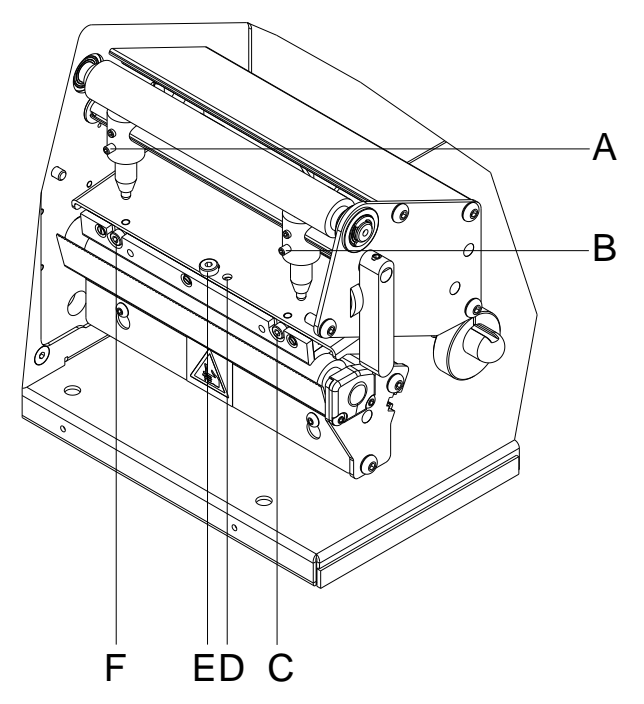

**Figura 14**

- 1. Revise la trayectoria de la cinta de transferencia. La cinta rebobinada debería tener la misma distancia del plato del rebobinador que el rollo de reserva del plato del desbobinador.
- 2. Si la cinta de transferencia corre hacia fuera o hacia adentro, girar gradualmente el tornillo correspondiente (C) o (F) en el sentido de las agujas del reloj.
- 3. Después de cada paso de ajuste esperar hasta que se haya estabilizado la marcha de la cinta.
- 4. Revise que la trayectoria de la cinta no presente arrugas.
- 5. Si no se pueden eliminar las arrugas (p. ej. arrugas en el medio), girar con sumo cuidado (véase nota de advertencia) el tornillo de ajuste (D) en el sentido de las agujas del reloj con la ayuda de una llave hexagonal (1,5 mm), mientras se observa la marcha de la cinta. Al apretar el tornillo de ajuste (D), el cabezal de impresión se dobla ligeramente hacia abajo en el medio. En tal caso no se puede evitar del todo un ligero aclaramiento en los bordes del formato de impresión.

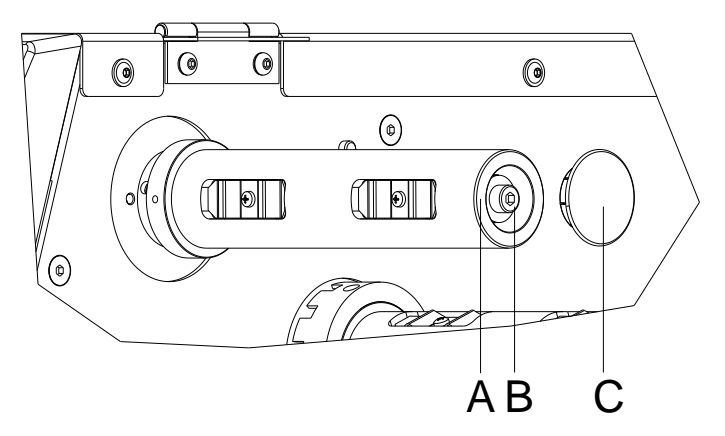

### <span id="page-32-0"></span>**6.4 Ajuste el rebobinador/desbobinador de la cinta**

### **Figura 15**

A causa de la gran diversidad existente de variantes de cintas de transferencia, en lo que se refiere a ancho del rollo, largo y calidad, se hace imprescindible el poder regular la tensión de la cinta de transferencia o ribbon.

La tensión de la cinta de transferencia se debe regular para que no existan pliegues, pero de modo que gire de la misma manera que el material de etiqueta.

Una tensión demasiado elevada de la cinta evitará las arrugas, pero puede ocurrir que se produzcan estrías en las etiquetas, e incluso la rotura de la cinta (sobre todo cuando se utilizan rollos de cinta estrechos).

La tensión de la cinta viene regulada de fábrica para un rollo de 110 mm de ancho con una cualidad estándar. Los valores aconsejados para regular la tensión de la cinta se expresan a continuación:

Para poder realizar los ajustes, se debe quitar la cubierta (C).

#### **Eje desbobinador de la cinta de transferencia:**

Distancia de la cabeza del tornillo (B) a la parte frontal del rodillo (A) = 2 mm.

### **Eje rebobinador de la cinta de transferencia:**

Distancia de la cabeza del tornillo (B) a la parte frontal del rodillo  $(A)$  = 4 mm.

Apriete el tornillo allen (B) = Aumento de la tensión de la cinta de impresión.

Afoje el tornillo allen (B) = reducción de la tensión de la cinta de impresión.

### <span id="page-33-0"></span>**6.5 Ajuste del interruptor del cabezal**

El interruptor del cabezal impide la impresión con el cabezal abierto.

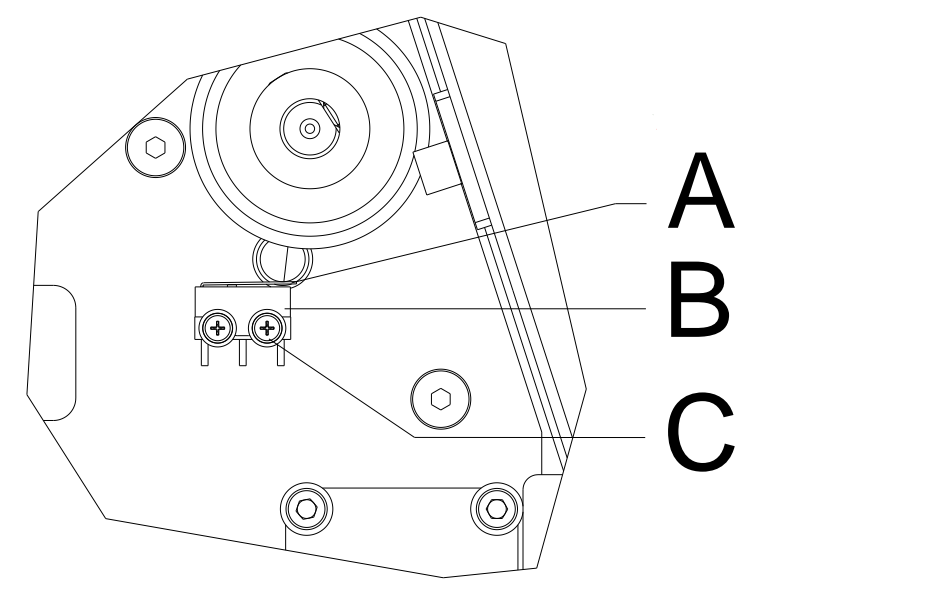

- 1. Desconecte la impresora de la red de alimentación.
- 2. Saque la tapa izquierda de la impresora.
- 3. Enclave el cabezal.
- 4. Afloje ligeramente los tornillos de sujeción (C) del interruptor del cabezal (B).
- 5. Coloque la caja del interruptor y la palanca de accionamiento (A) en posición paralela.
- 6. Atornille el interruptor en esa posición.
- 7. Tire la fotocélula de etiquetas lo máximo posible en dirección a la tapa derecha (véase capítulo [5.5,](#page-23-0) página [24\)](#page-23-0) y montar la tapa izquierda de la impresora..

### <span id="page-34-0"></span>**6.6 Lubricación**

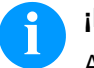

### **¡NOTA!**

Al lubricar, preste atención a que sobre la fotocélula, los elementos electrónicos y las juntas de dirección, así como el cabezal de impresión y los rodillos, no se deposite lubricante.

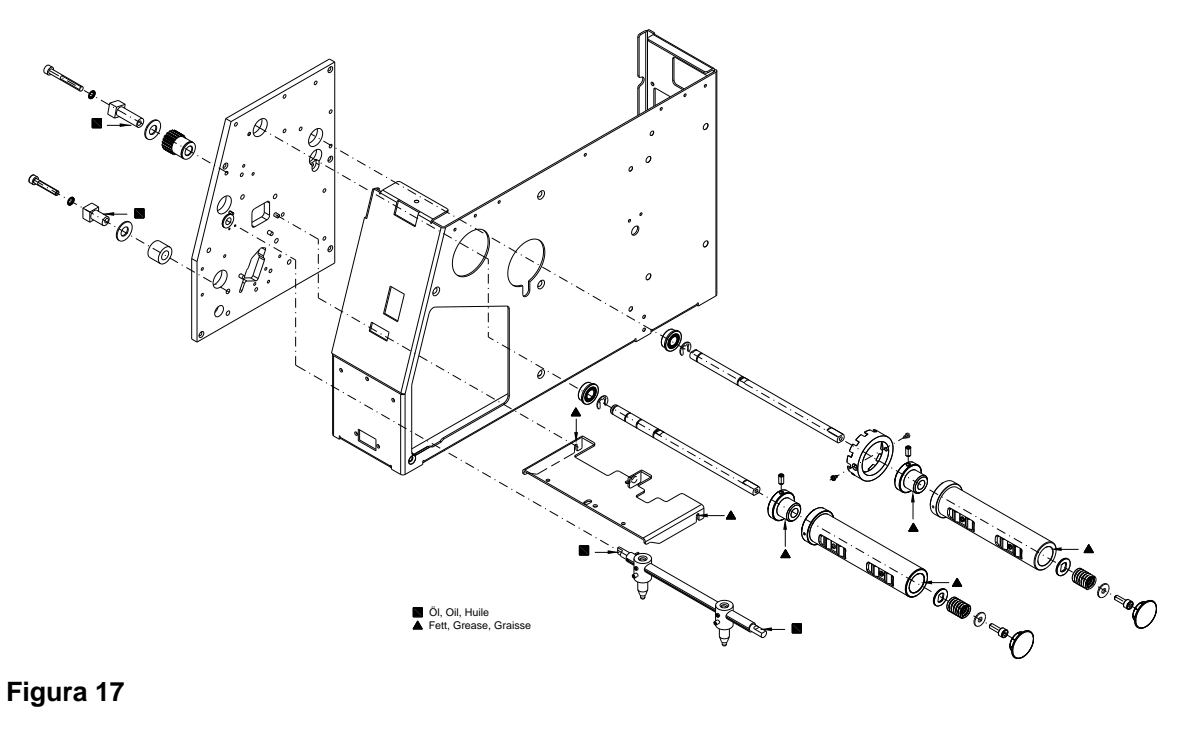

### **Figura 17**

Limpie en primer lugar los puntos de engrase con bencina, por si hubiese restos de papel o de otros residuos.

Es preferible realizar una limpieza con un intervalo regular (1 ó 2 veces al año), con poca cantidad de lubricante. El exceso de líquido de lubricación puede acumularse en las piezas y perjudicar el funcionamiento del aparato.

Si por falta de lubricante alguno de los componentes no funcionase, sustitúyalo lo más pronto posible para que el funcionamiento de las piezas cercanas y de la impresora quede protegido.

Tras su engrase, vuelva a situar correctamente los grupos de montaje de nuevo en la posición correcta. Preste atención al hacerlo a la correa de la tensión, a los muelles de presión, y a piezas similares a éstas.

### <span id="page-36-0"></span>**7 Opciones de reequipamiento**

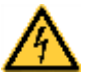

### **¡PELIGRO!**

¡Existe riesgo de muerte por descarga eléctrica!

 $\implies$  Antes de iniciar cualquier trabaio de mantenimiento de la impresora desconecte la corriente de red y aguarde brevemente hasta que el alimentador se haya descargado.

### <span id="page-36-1"></span>**7.1 Platina del dispensador I/O**

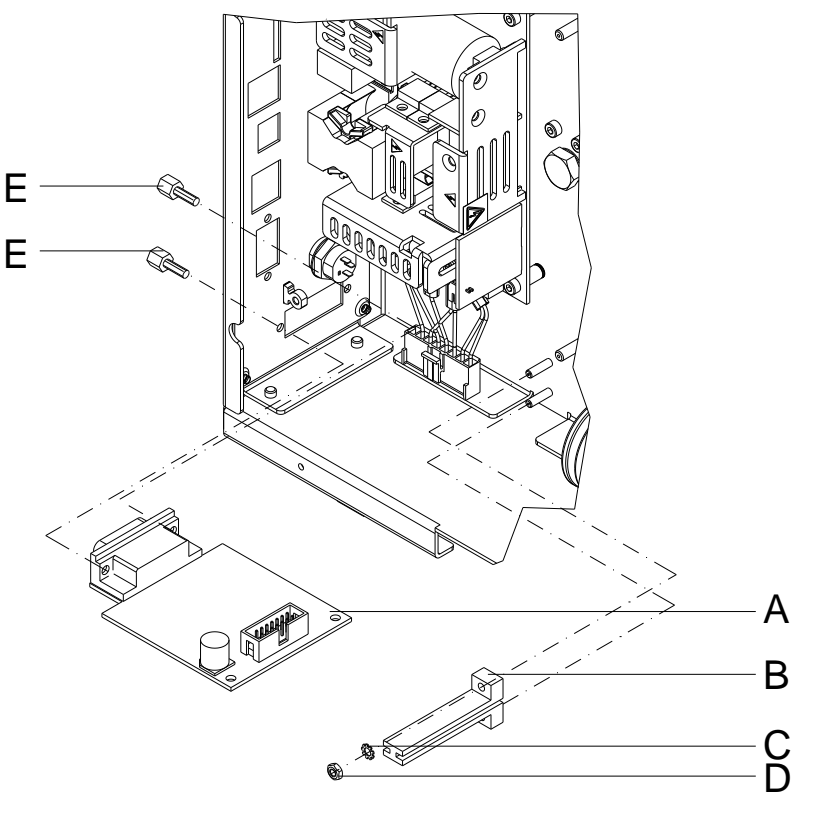

- 1. Desmonte la placa CPU (véase capítulo [5.6,](#page-24-0) página [25\)](#page-24-0).
- 2. Retire la tapa de los recortes para puertos en la pared posterior del chasis.
- 3. Atornille la placa I/O (A) con los tornillos (E) a la pared del chasis.
- 4. Fije la platina de sujeción (B) con la arandela (C) y la tuerca (D) al chasis.
- 5. Inserte el cable de connexión por las salidas/entradas siguiendo el esquema de cableado (véase capítulo [9,](#page-50-0) página [51](#page-50-0) ) en la conexión de la platina I/O.
- 6. Colcar la placa CPU (véase capítulo [5.6,](#page-24-0) página [25\)](#page-24-0).

### <span id="page-37-0"></span>**7.2 Dispensador**

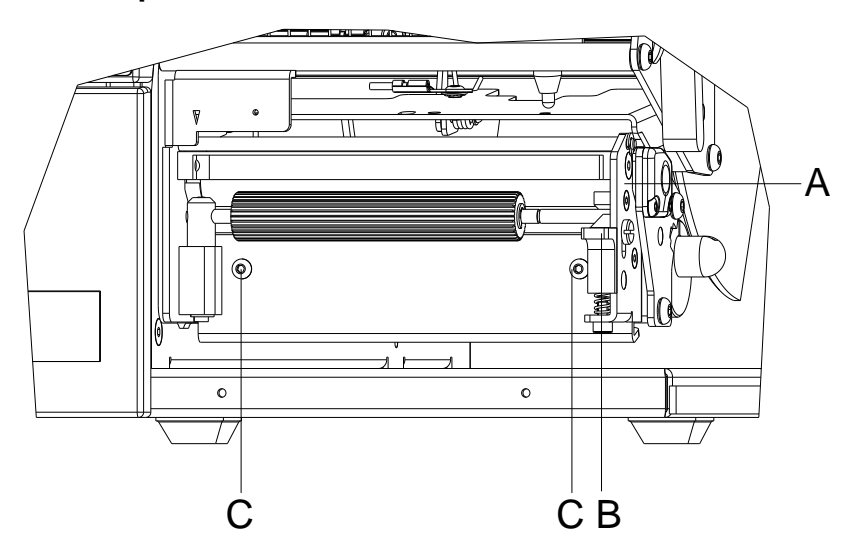

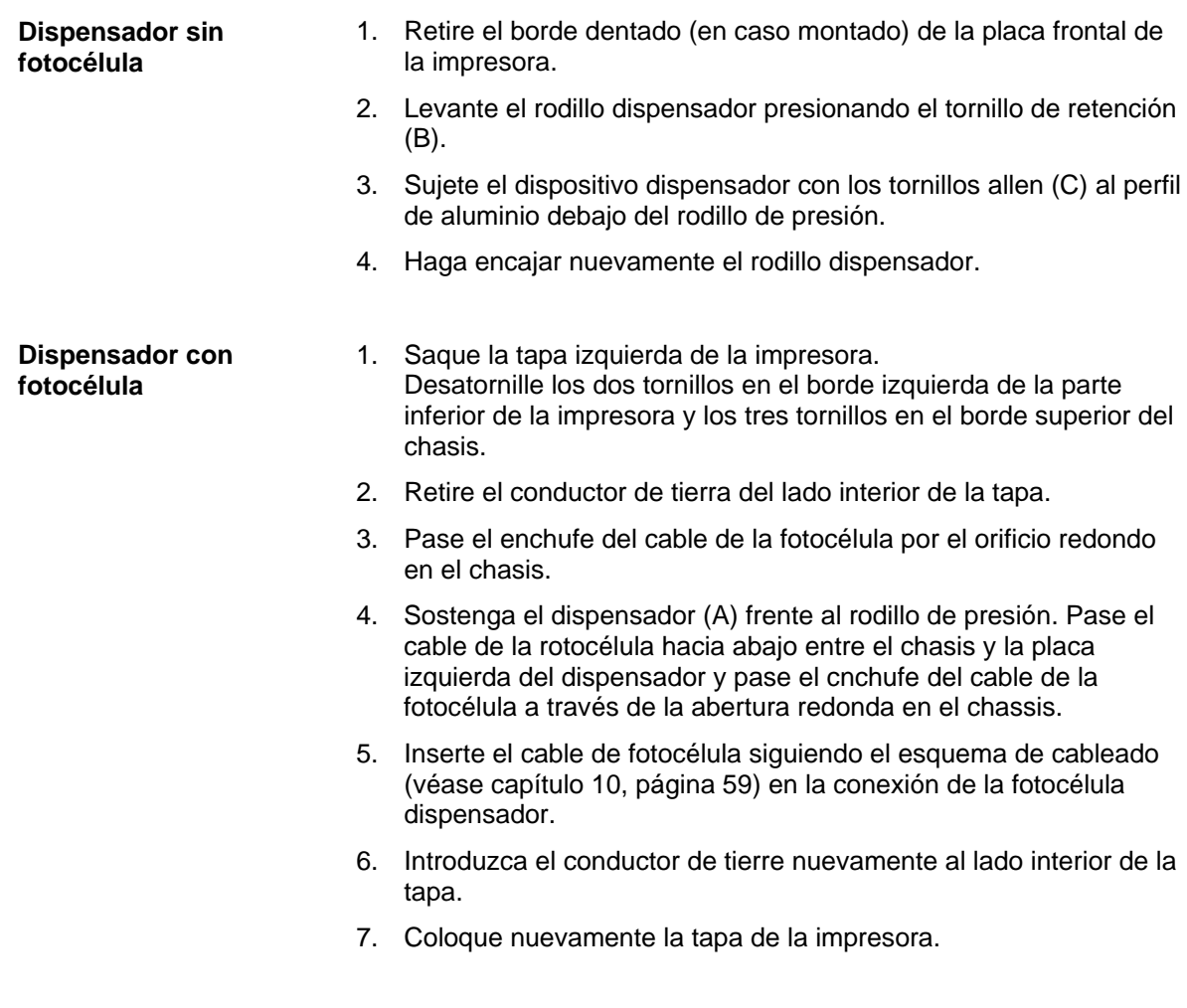

### <span id="page-38-0"></span>**7.3 Cortador**

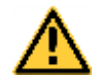

### **¡ADVERTENCIA!**

Existe peligro de lesiones en las cuchillas del cortador.

- $\implies$  El montaje/desmontaje del cortador debe realizarse únicamente estando la impresora desconectada.
- Opere el cortador solamente cuando esté montado en la impresora.
- No corte materiales que exceden las especificaciones de ancho y espesor.
- Durante el funcionamiento no introducir las manos en la zona de las cuchillas en movimiento.

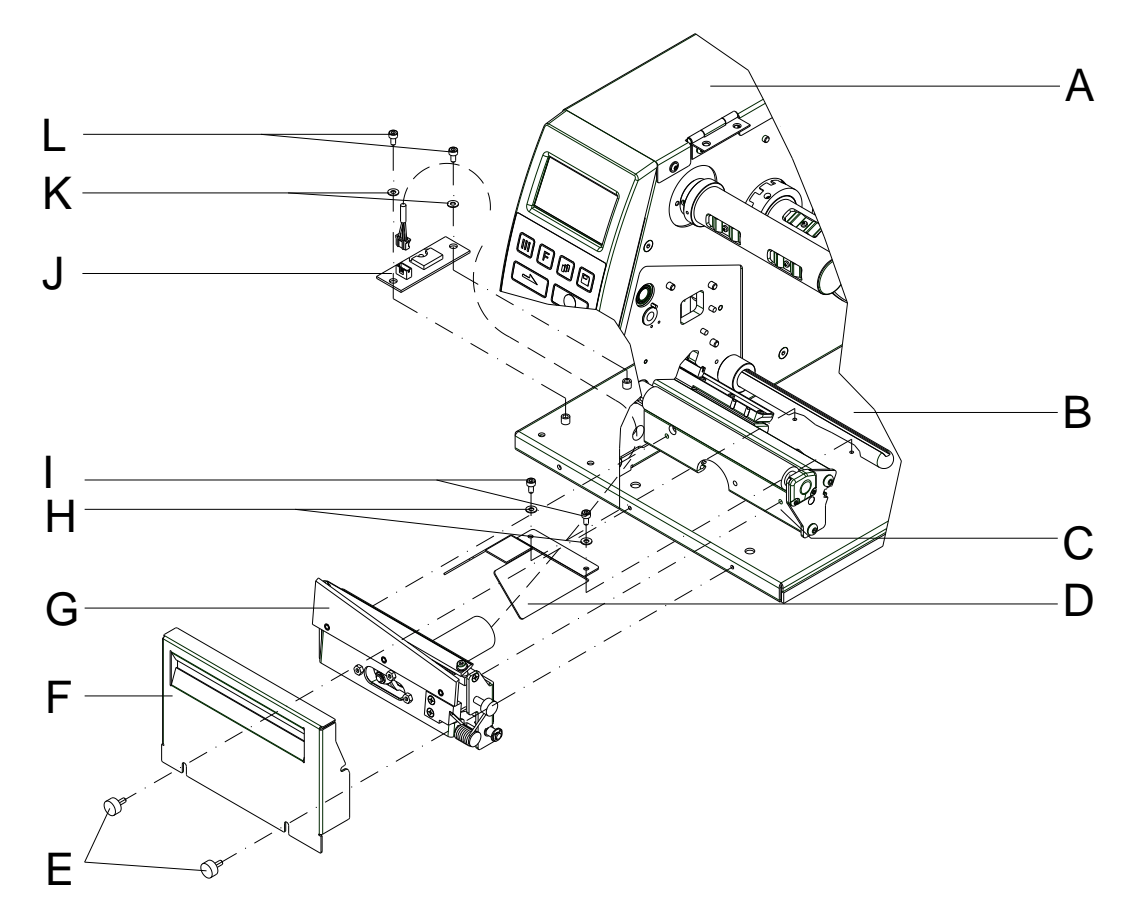

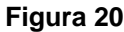

- 1. Retire el borde dentado (en caso montado) y los tornillos de fijación de la placa frontal de la impresora.
- 2. Saque la tapa izquierda de la impresora. Desatornille los dos tornillos en el borde izquierda de la parte inferior de la impresora y los tres tornillos en el borde superior del chasis.
- 3. Retire el conductor de tierra del lado interior de la tapa (A).
- 4. Fije la cubierta del motor incluida (D) en la base de la impresora (B) usando arandelas (H) y tornillos (I).
- 5. Pase el enchufe del cable de la cuchilla por el orificio redondo en el chasis.
- 6. Fije el cortador (G) con los tornillos adjuntos al perfil de aluminio.
- 7. Monte la placa del motor (J) sobre el fondo de la impresora con las arandelas (K) y tornillos (L).
- 8. Inserte el cable de cortador y de conexión siguiendo el esquema de cableado (véase capítulo [10,](#page-58-0) página [59\)](#page-58-0) en la conexión de la placa de circuito.
- 9. Introduzca el conductor de tierre nuevamente al lado interior de la tapa.
- 10. Coloque nuevamente la tapa de la impresora.
- 11. Monte la cubierta (F) en la base de la impresora (B) con tornillos (E).

<span id="page-40-0"></span>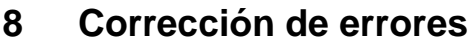

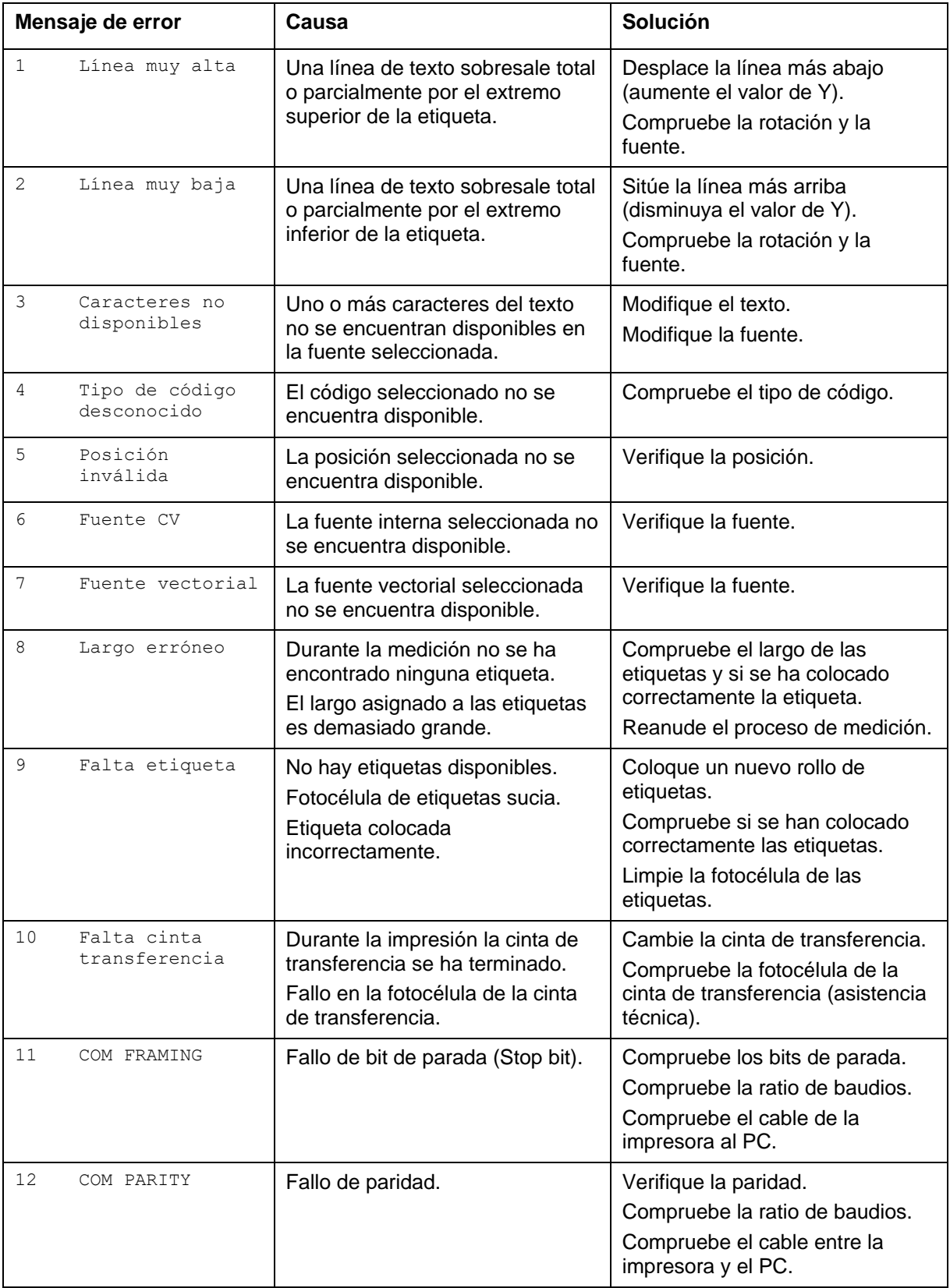

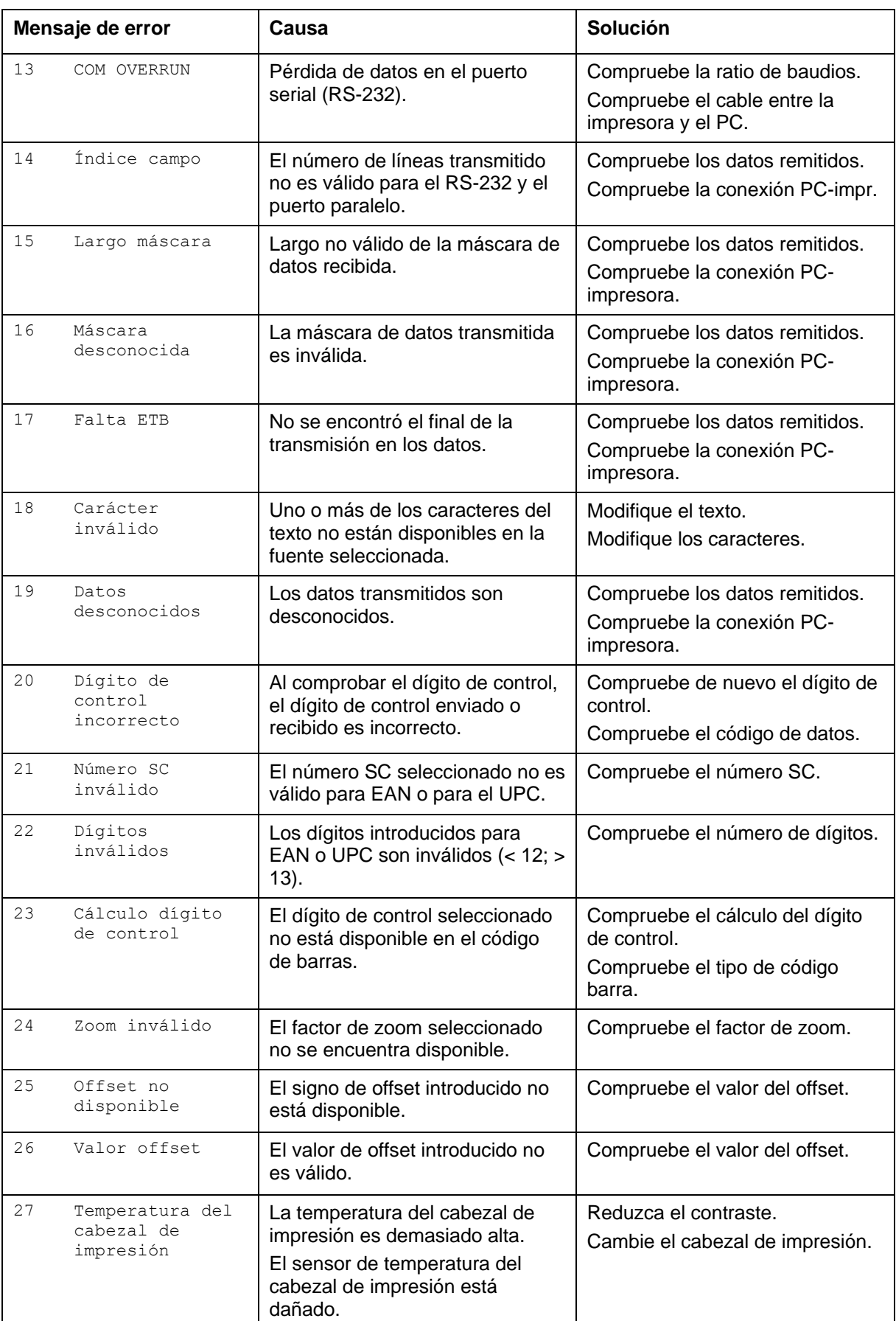

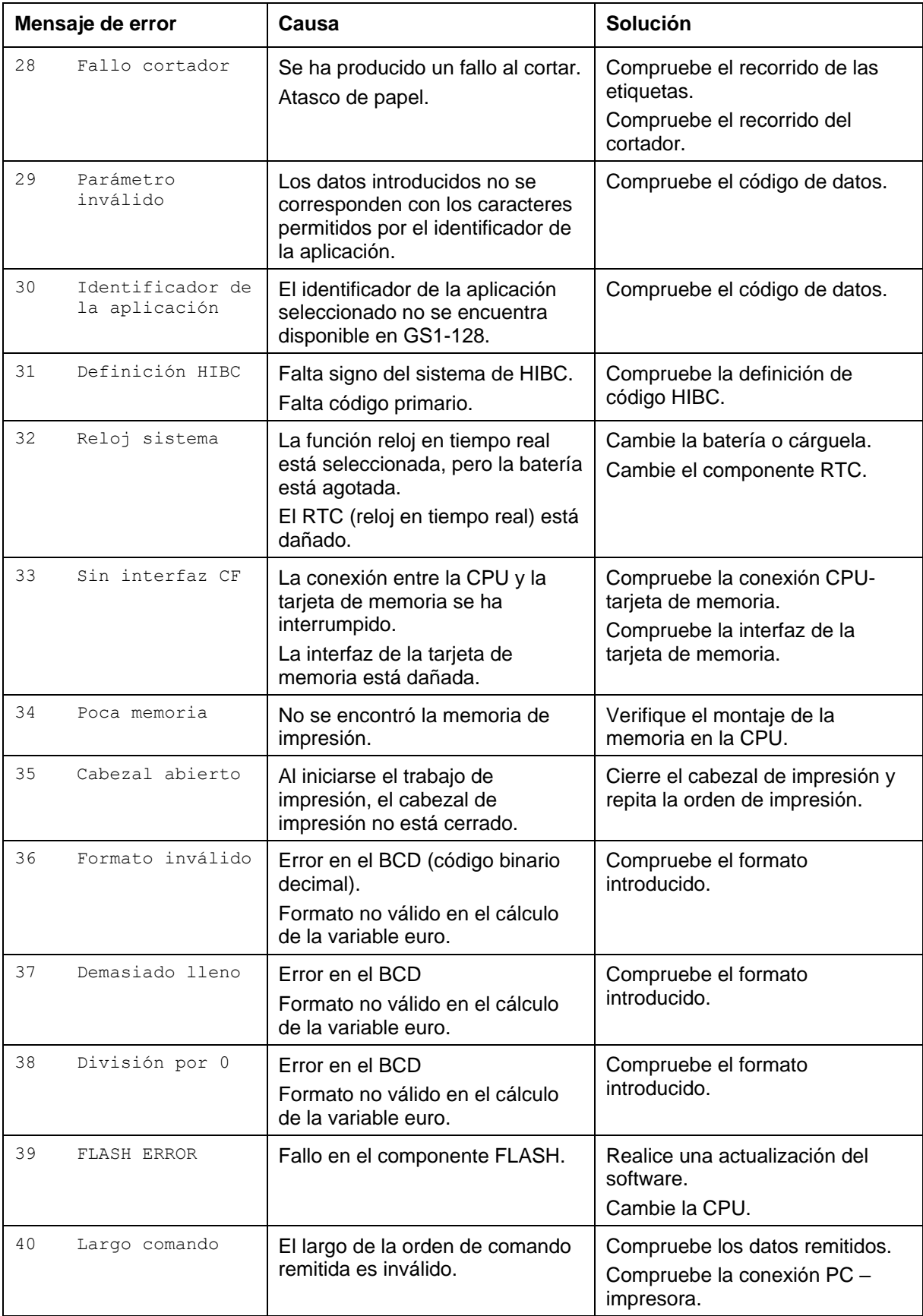

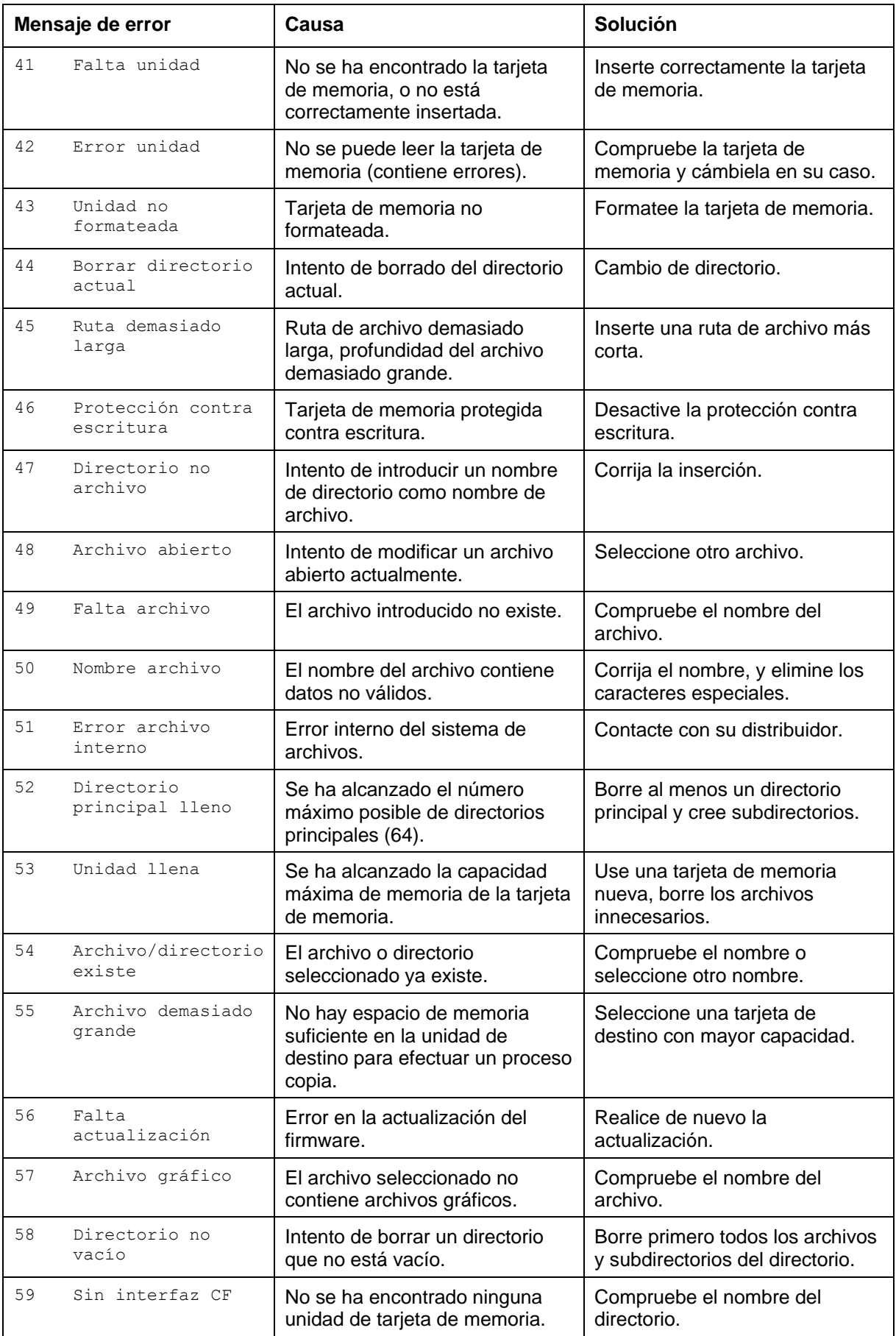

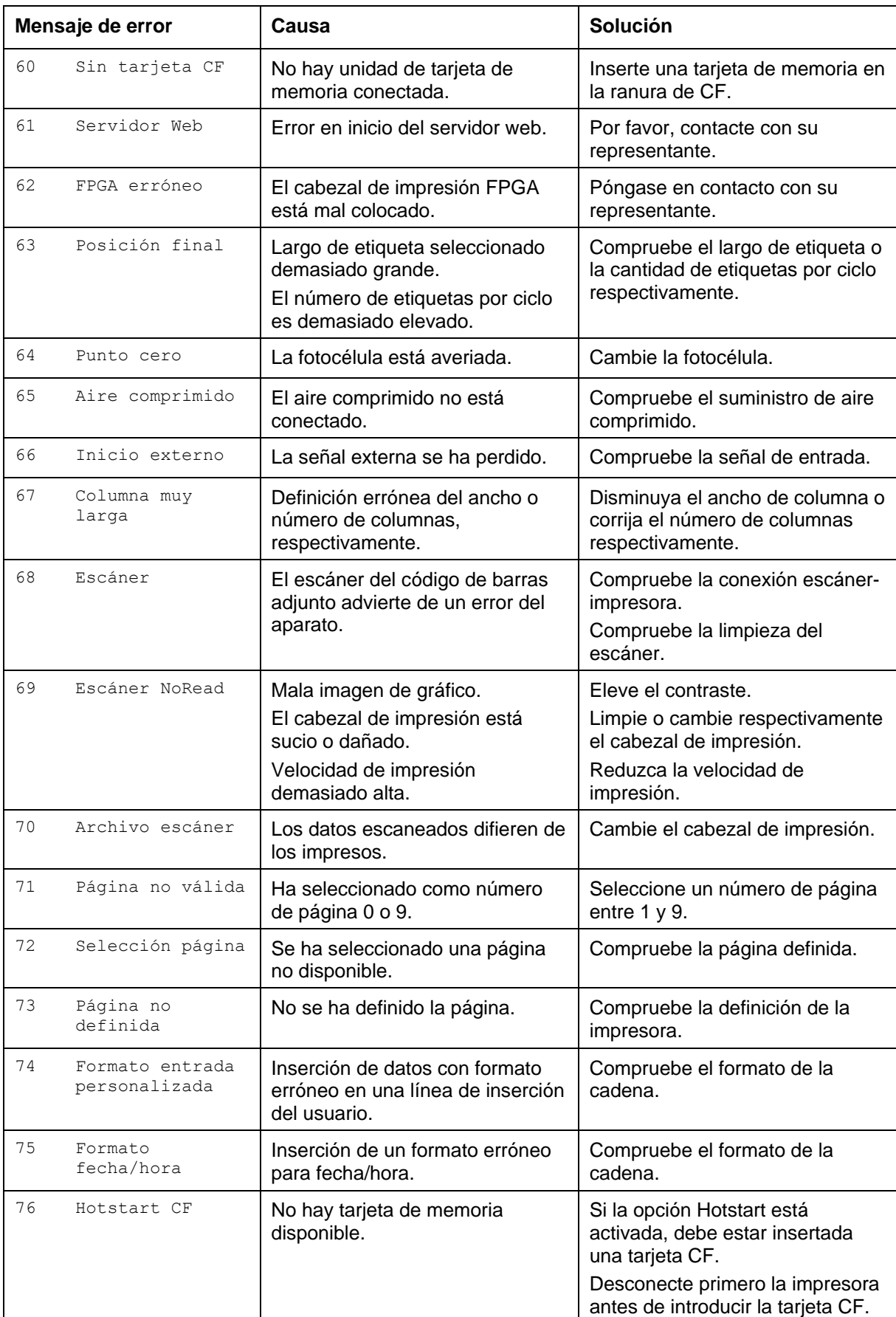

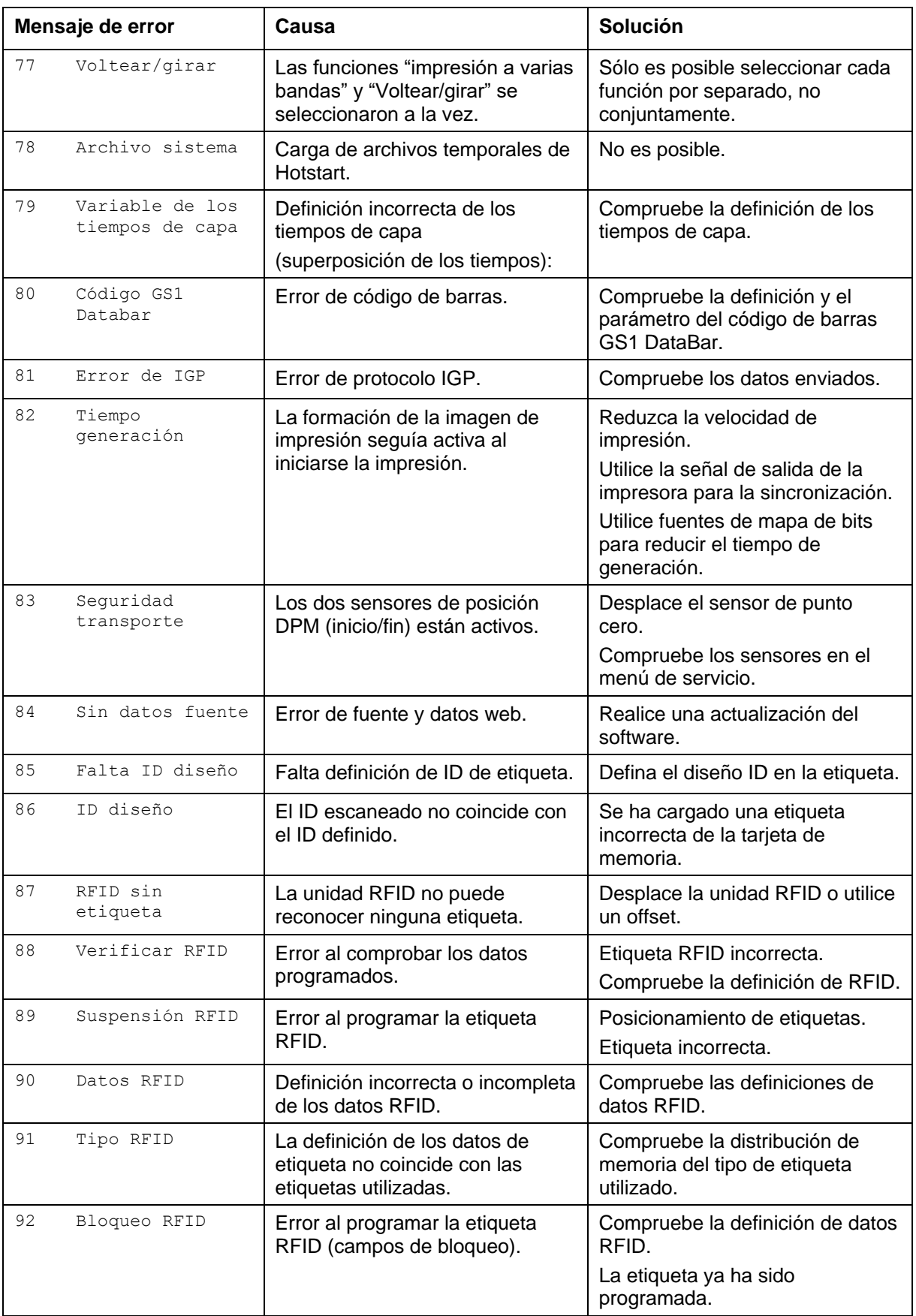

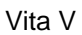

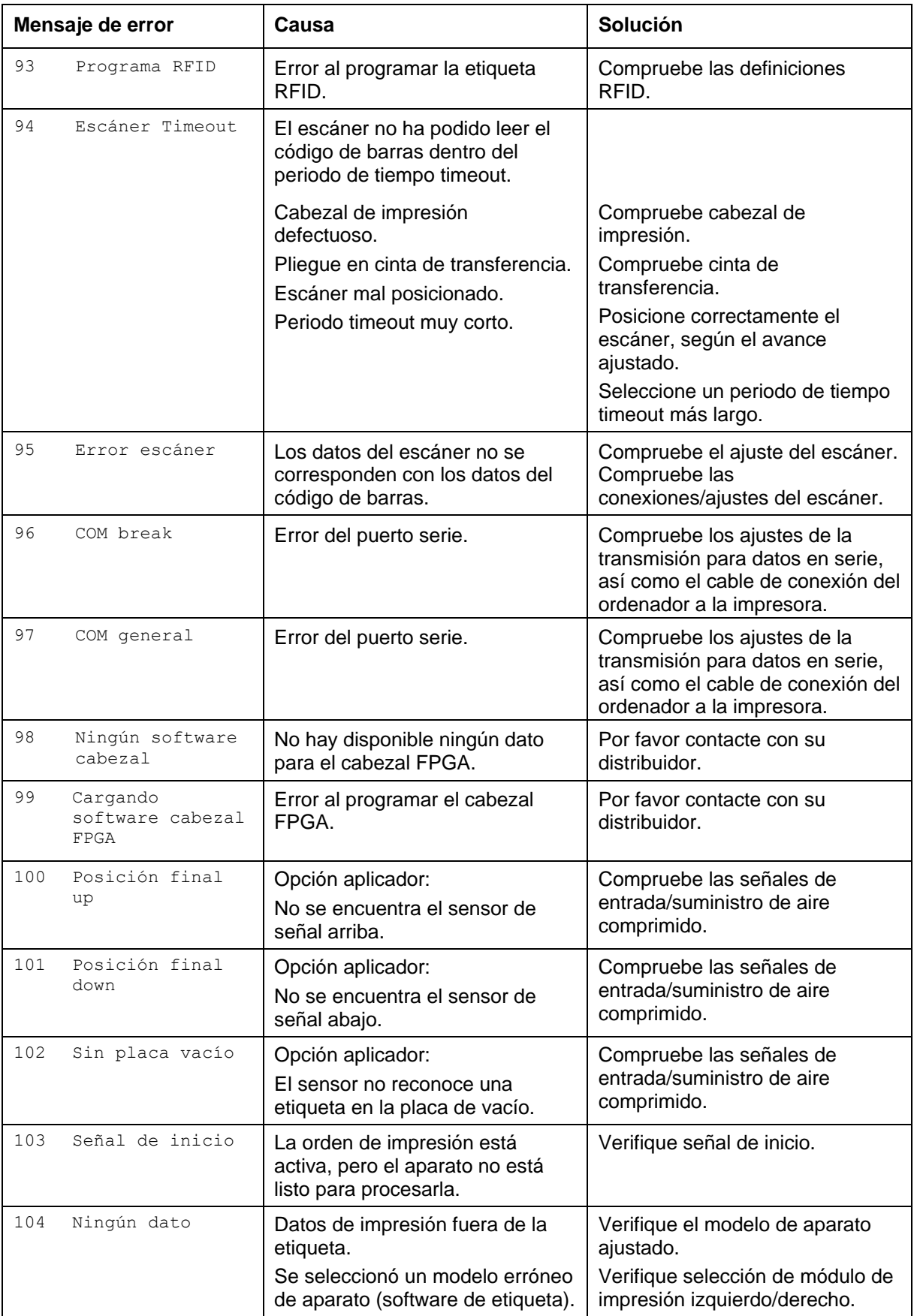

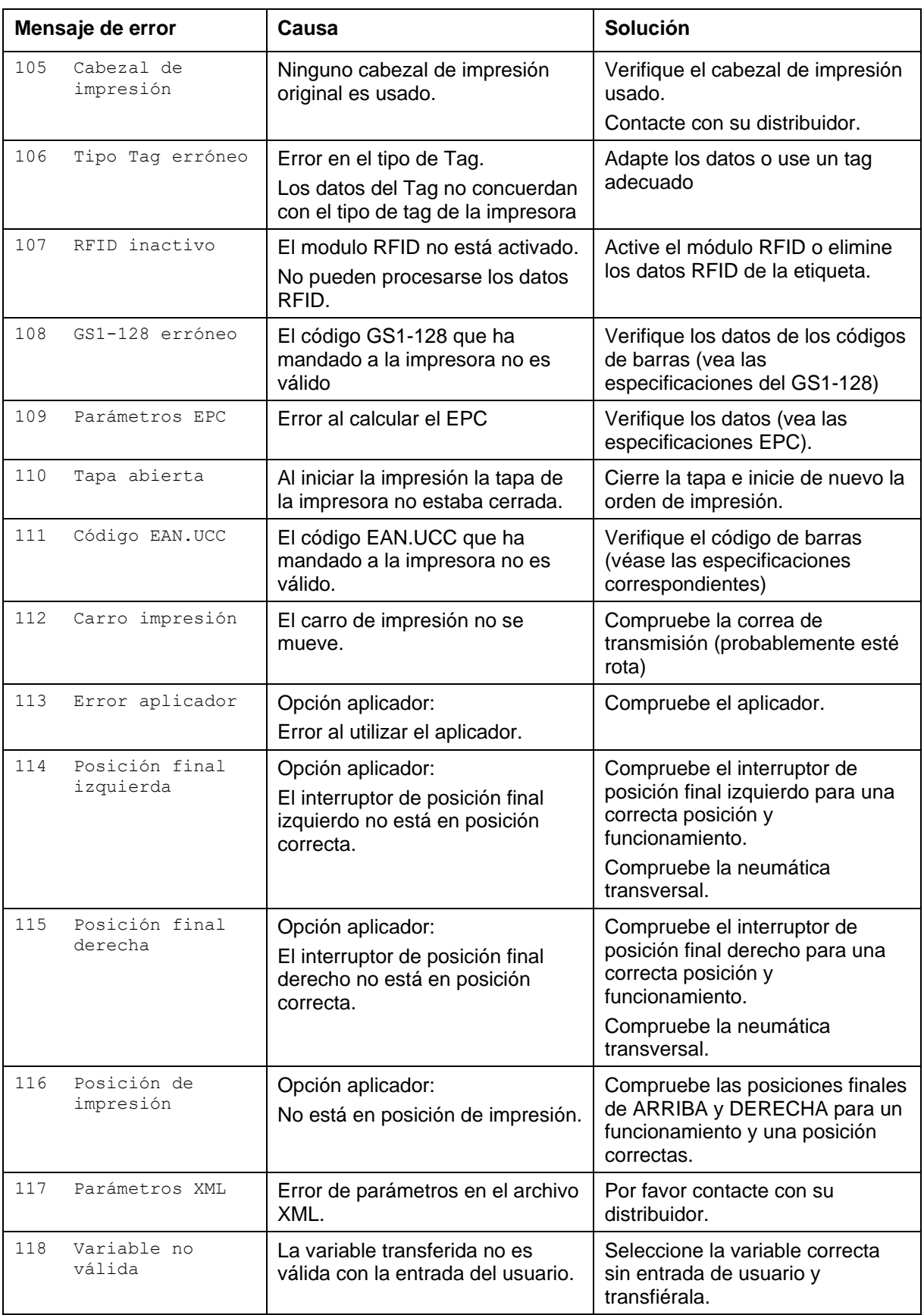

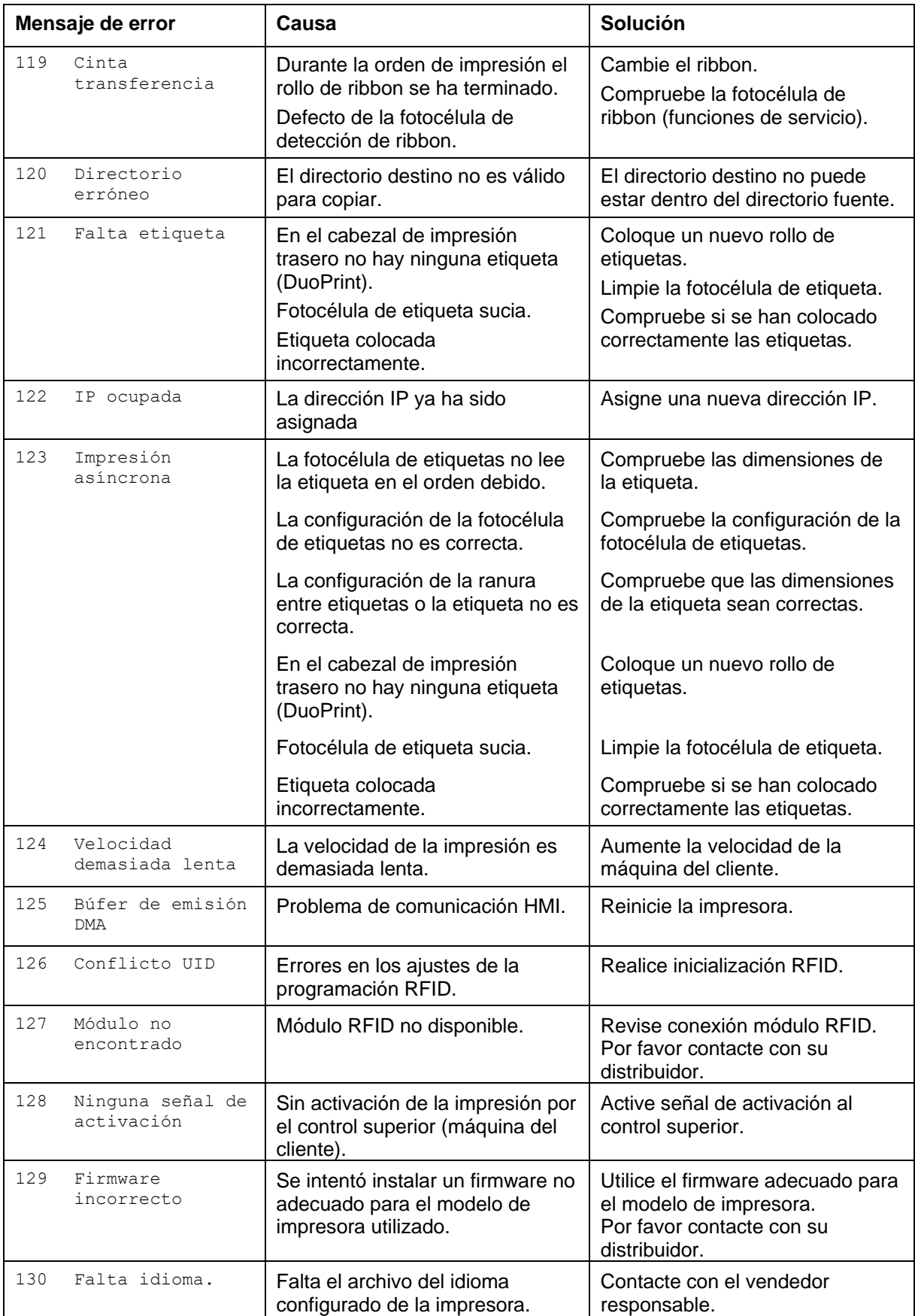

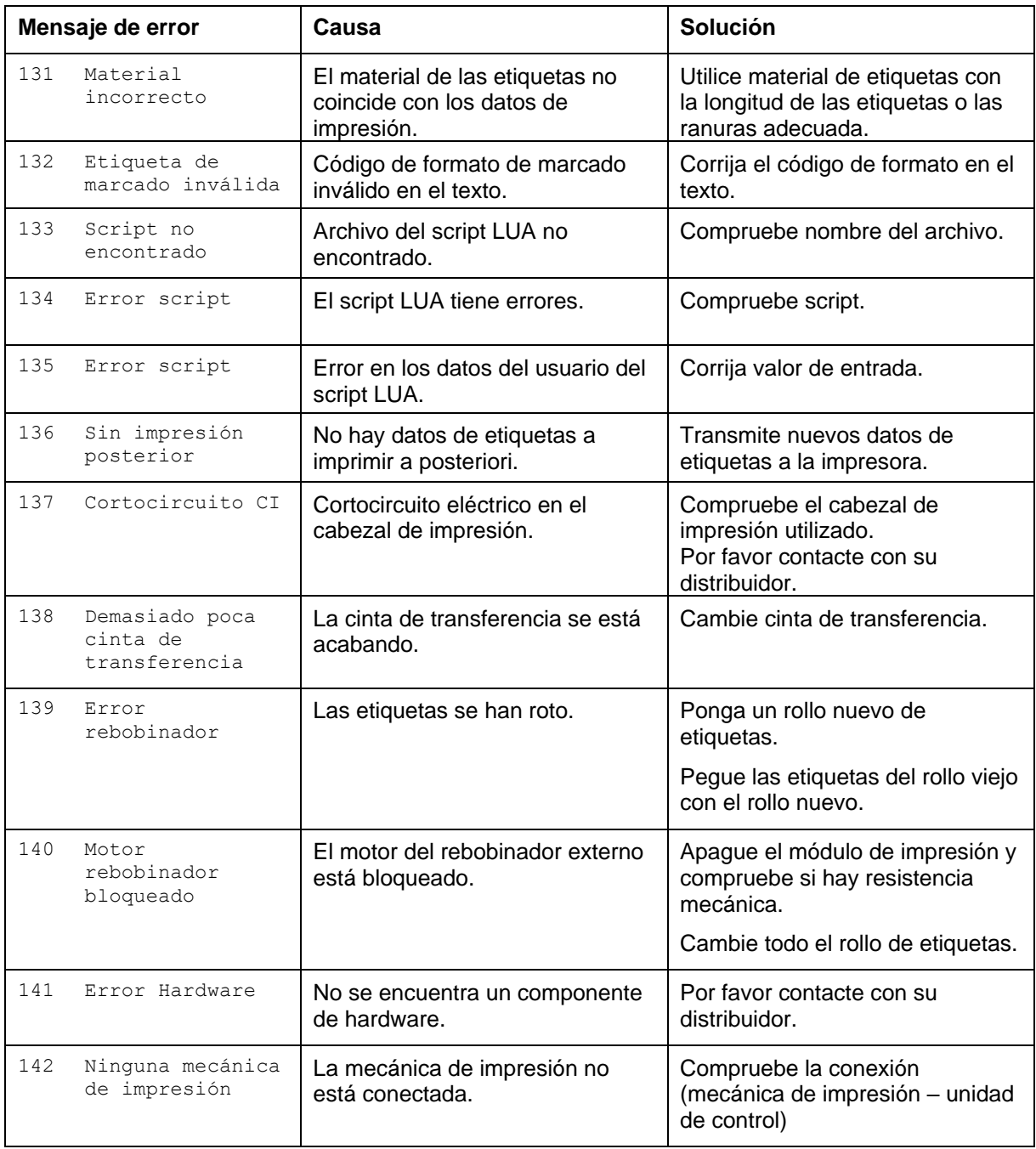

### <span id="page-50-0"></span>**9 Control de señales de entrada y salida**

A través de un máximo de 16 entradas y salidas de control, denominados en lo sucesivo "puertos", se pueden activar diferentes funciones del sistema de impresión y visualizarse estados operativos.

Los puertos se facilitan a través de un conector hembra D-Sub (26 pines de alta densidad, HD) en la pared posterior del sistema de impresión y están separados galvánicamente del potencial de tierra (PE) a través de una sección de semiconductores optoacopladores.

Cada puerto puede configurarse como entrada y como salida. No obstante, esta función está predeterminada en el software y no puede ser modificada por el usuario.

Los tiempos de anulación del efecto rebote se pueden modificar y ajustar a través del menú y si el nivel activo de la señal es "high" o "low".

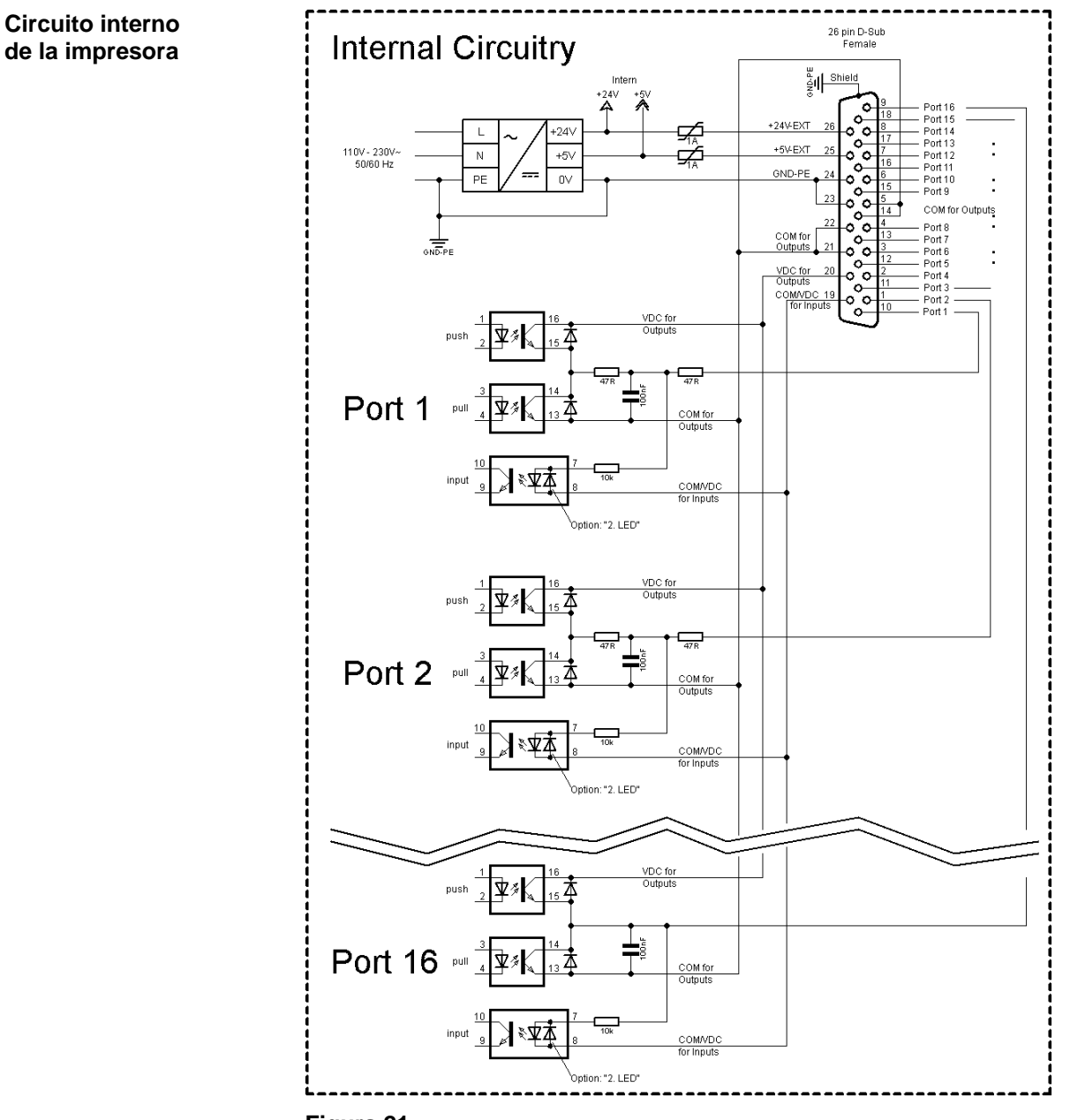

#### **Configuración del conector Sub-D**

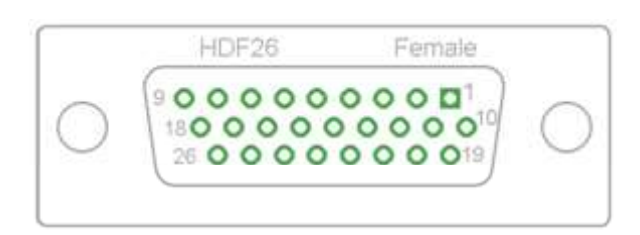

**Figura 22**

### **Asignación de pines**

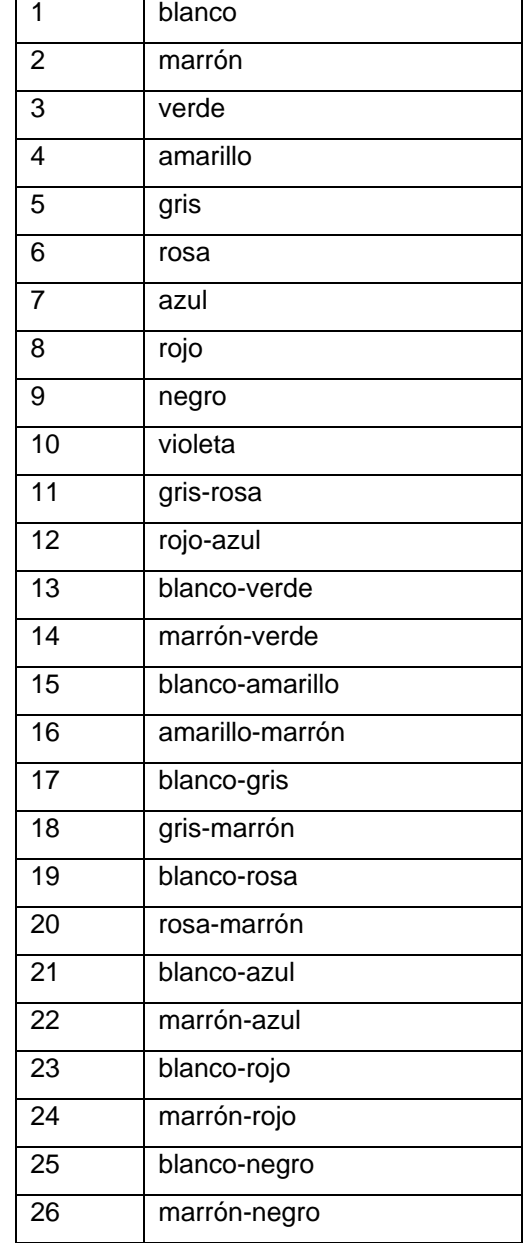

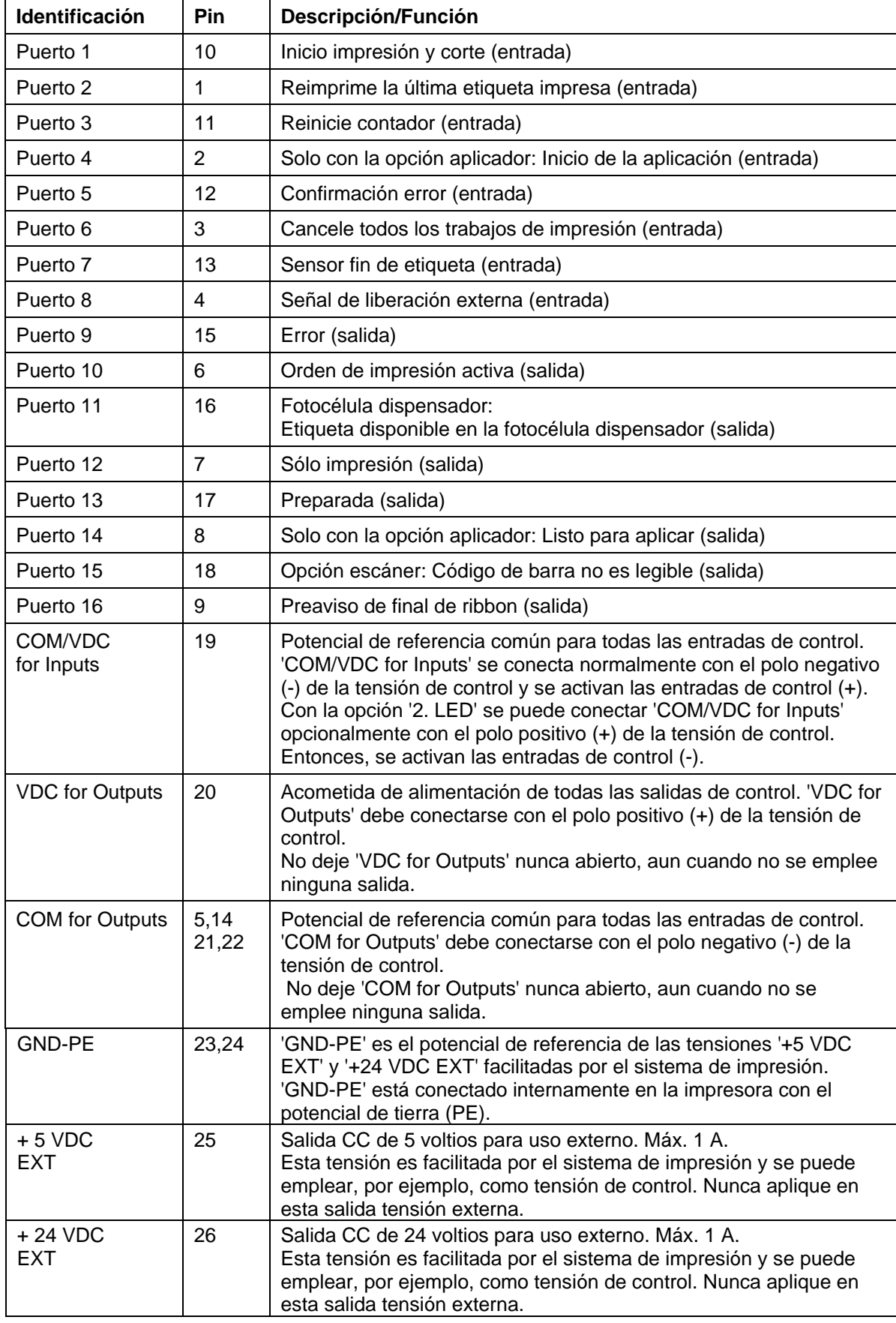

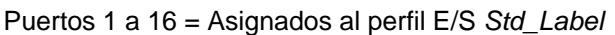

| ID        | <b>Pin</b>     | Descripción/Función                                                                  |
|-----------|----------------|--------------------------------------------------------------------------------------|
| Puerto 1  | 10             | Inicio de impresión y sección (entrada)                                              |
| Puerto 2  | 1              | Confirmación error (entrada)                                                         |
| Puerto 3  | 11             | Número del fichero a cargar Bit 0 (entrada)                                          |
| Puerto 4  | $\overline{2}$ | Número del fichero a cargar Bit 1 (entrada)                                          |
| Puerto 5  | 12             | Número del fichero a cargar Bit 2 (entrada)                                          |
| Puerto 6  | 3              | Número del fichero a cargar Bit 3 (entrada)                                          |
| Puerto 7  | 13             | Número del fichero a cargar Bit 4 (entrada)                                          |
| Puerto 8  | 4              | Número del fichero a cargar Bit 5 (entrada)                                          |
| Puerto 9  | 15             | Fallo (salida)                                                                       |
| Puerto 10 | 6              | Orden de impresión activa (salida)                                                   |
| Puerto 11 | 16             | Fotocélula dispensador:<br>Etiqueta disponible en la fotocélula dispensador (salida) |
| Puerto 12 | $\overline{7}$ | Imprimiendo (salida)                                                                 |
| Puerto 13 | 17             | Listo (salida)                                                                       |
| Puerto 14 | 8              | Sin función                                                                          |
| Puerto 15 | 18             | Opción escáner: Código de barra no es legible (salida)                               |
| Puerto 16 | 9              | Advertencia final cinta de transferencia (salida)                                    |

Puertos 1 a 16 = Asignados al perfil E/S *StdFileSelLabel*

### Puertos 1 a 16 = Asignados al perfil E/S *APL*

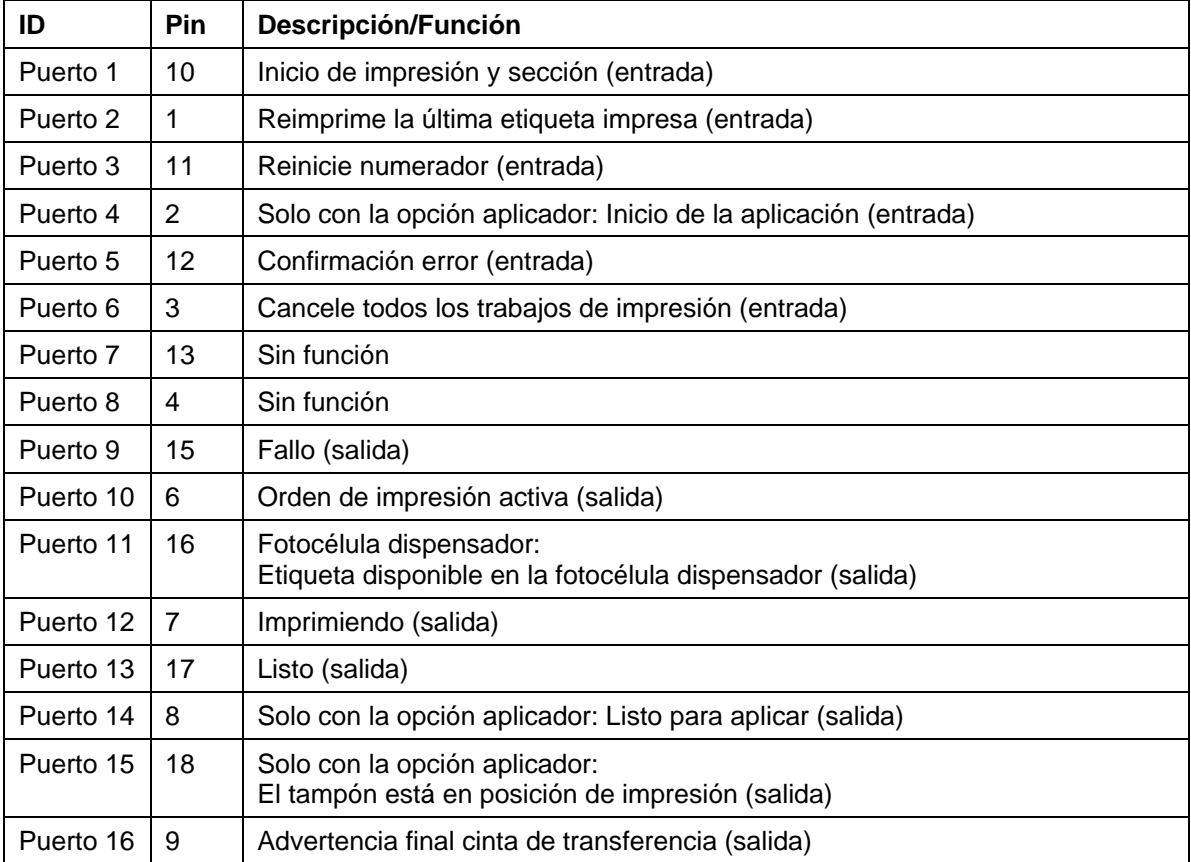

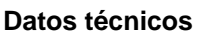

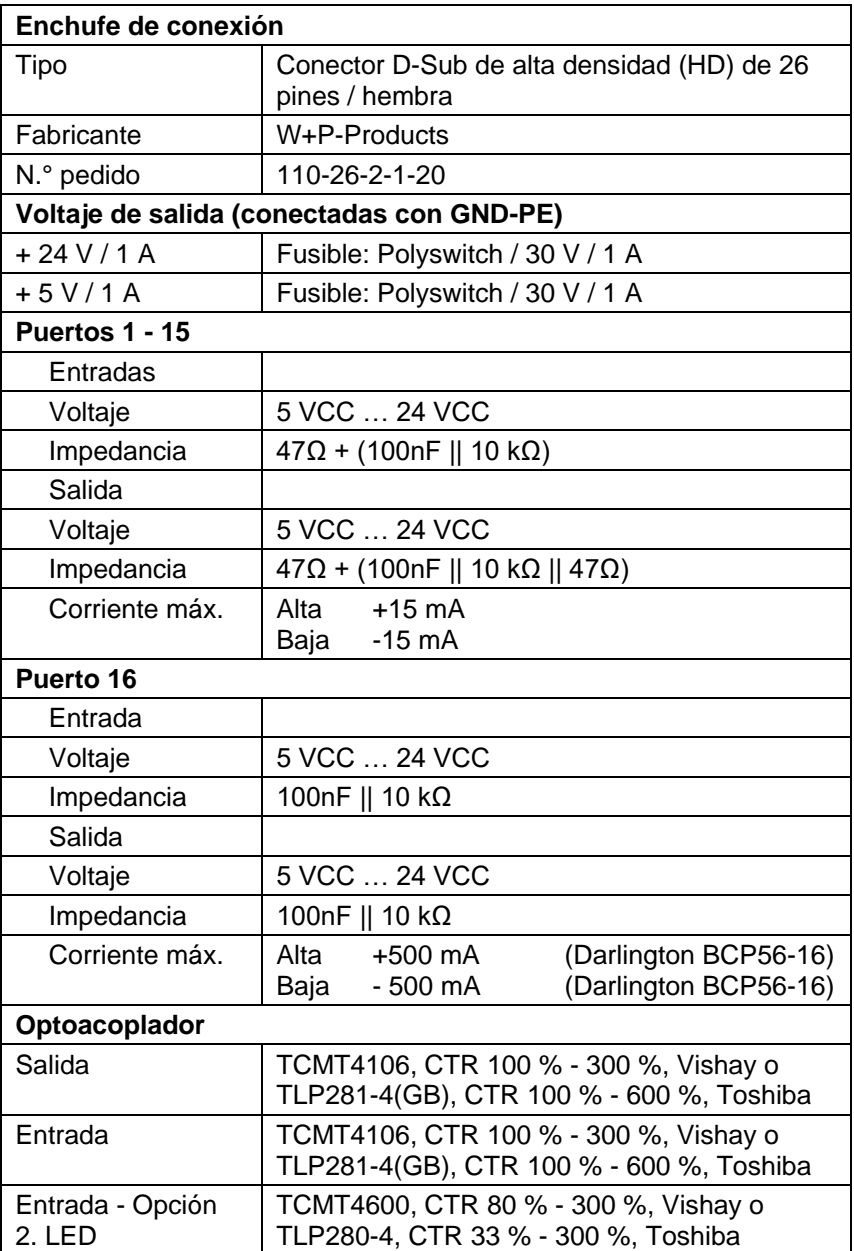

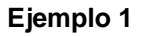

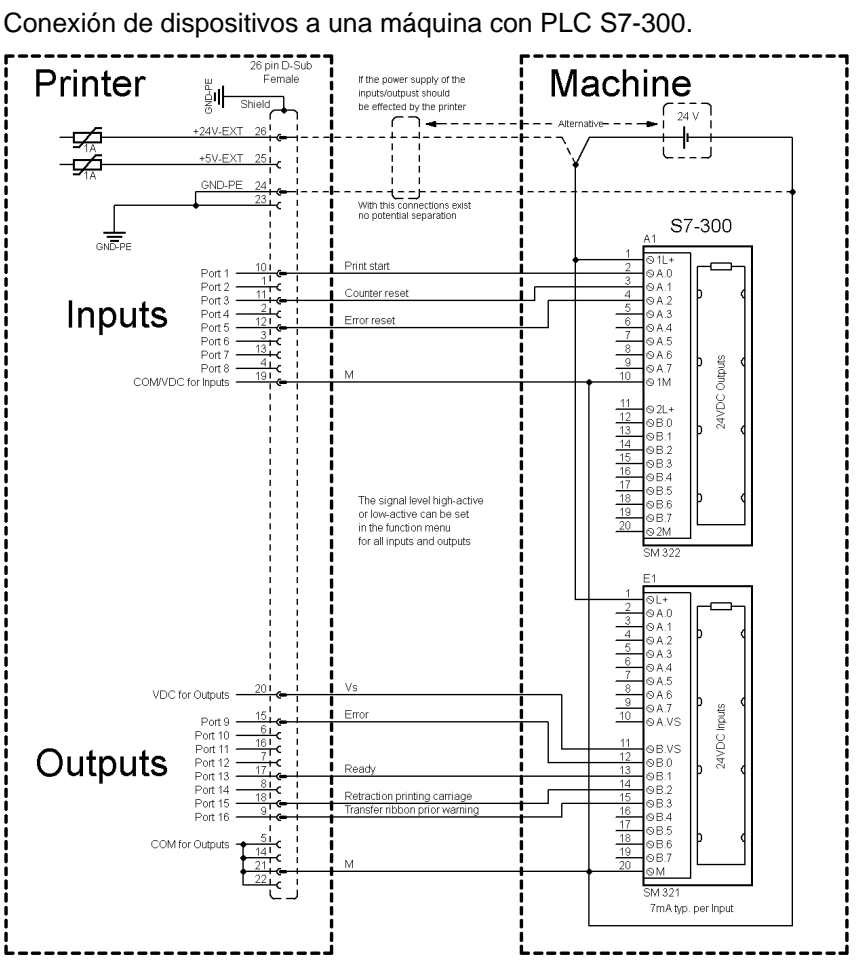

### **Figura 23**

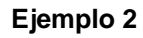

Conexión de dispositivos a un panel de control.

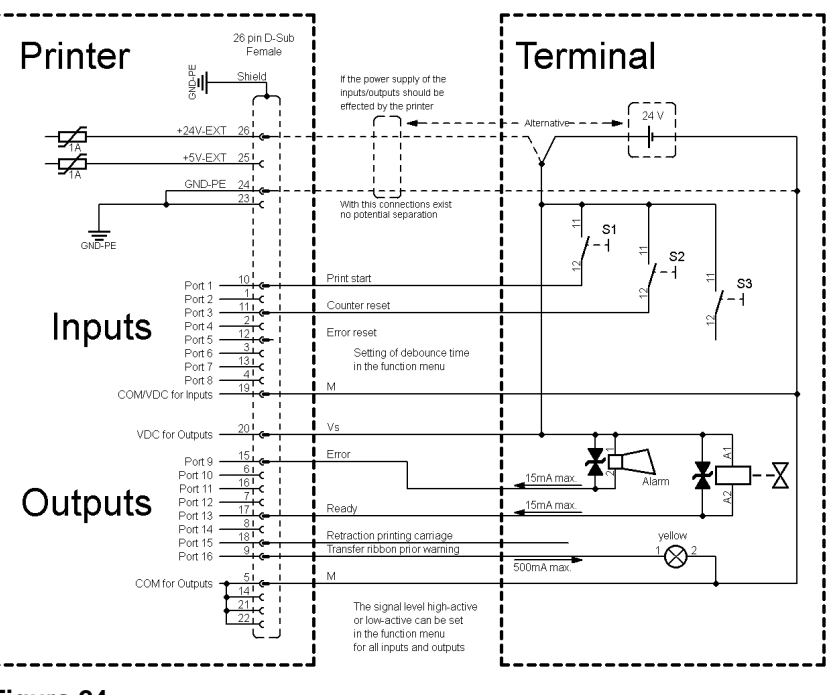

#### Variante de conexión de dispositivos con la 'Opción: 2. LED'. **Ejemplo 3** 26 pin D-Sub<br>Female Terminal Printer hinte If the power supply of the ∥نةٍ Option: "2. LED" inputs/outputs should<br>be effected by the printer<br> $\begin{array}{ccc} & \bullet & \bullet & \bullet \\ \hline & \bullet & \bullet & \bullet \end{array}$ −⊊  $+5V-EXT$ −⊊ GND-PE With the ections exis 読 Print star Inputs Setting of debounce time<br>in the function menu Port **COM/VD** ' Inp VDC for Outpu Port Outputs action printing carriag R  $500mAn$ COM for Outp The signal level high-active<br>or low-active can be set<br>in the function menu for<br>all inputs and outputs

**Figura 25**

### **Medidas de precaución**

Al conectar un contacto de relé de láminas a una entrada de control, el contacto debe tener una potencia de conmutación de mín. 1 A para evitar que éste se adhiera debido a la irrupción de corriente. Como alternativa se puede conectar una resistencia adecuada en serie.

Si se emplea una de las tensiones internas de la impresora, '+5 VDC EXT' o '+24 VDC EXT', debe instalarse adicionalmente un fusible externo para proteger la electrónica de la impresora, por ejemplo 0,5 AF.

En caso de carga inductiva, se debe emplear, por ejemplo, un diodo en antiparalelo para desviar la energía de inducción.

Para minimizar la influencia de corrientes de fuga en las salidas de control, se debe instalar una resistencia en paralelo a la carga, dependiendo de lo que se conecte.

Para evitar daños en el sistema de impresión, no deben excederse las corrientes de salida máx. ni cortocircuitarse las salidas.

### <span id="page-58-0"></span>**10 Esquemas de conexión**

### <span id="page-58-1"></span>**10.1 Esquema de cableado**

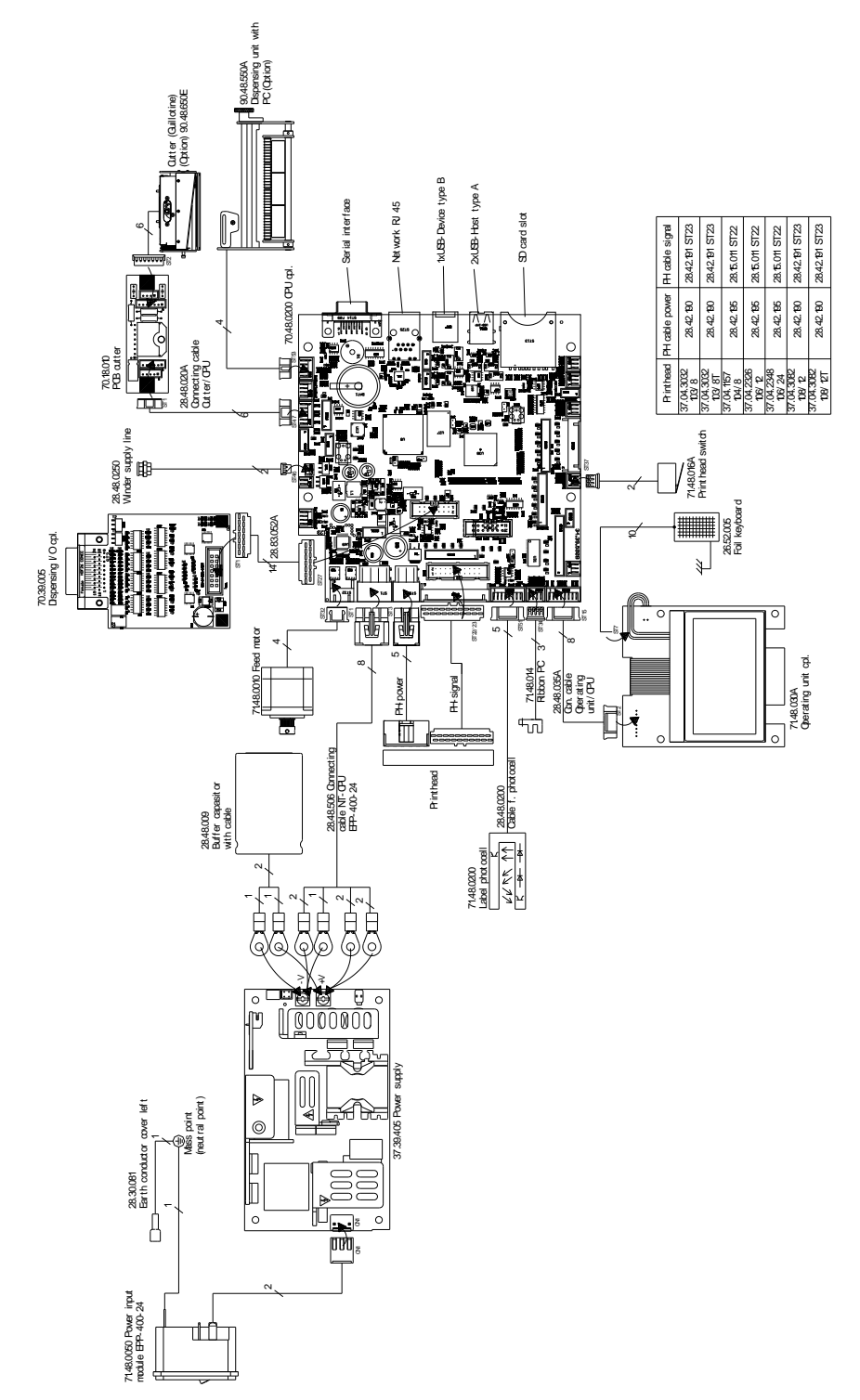

**Figura 26**

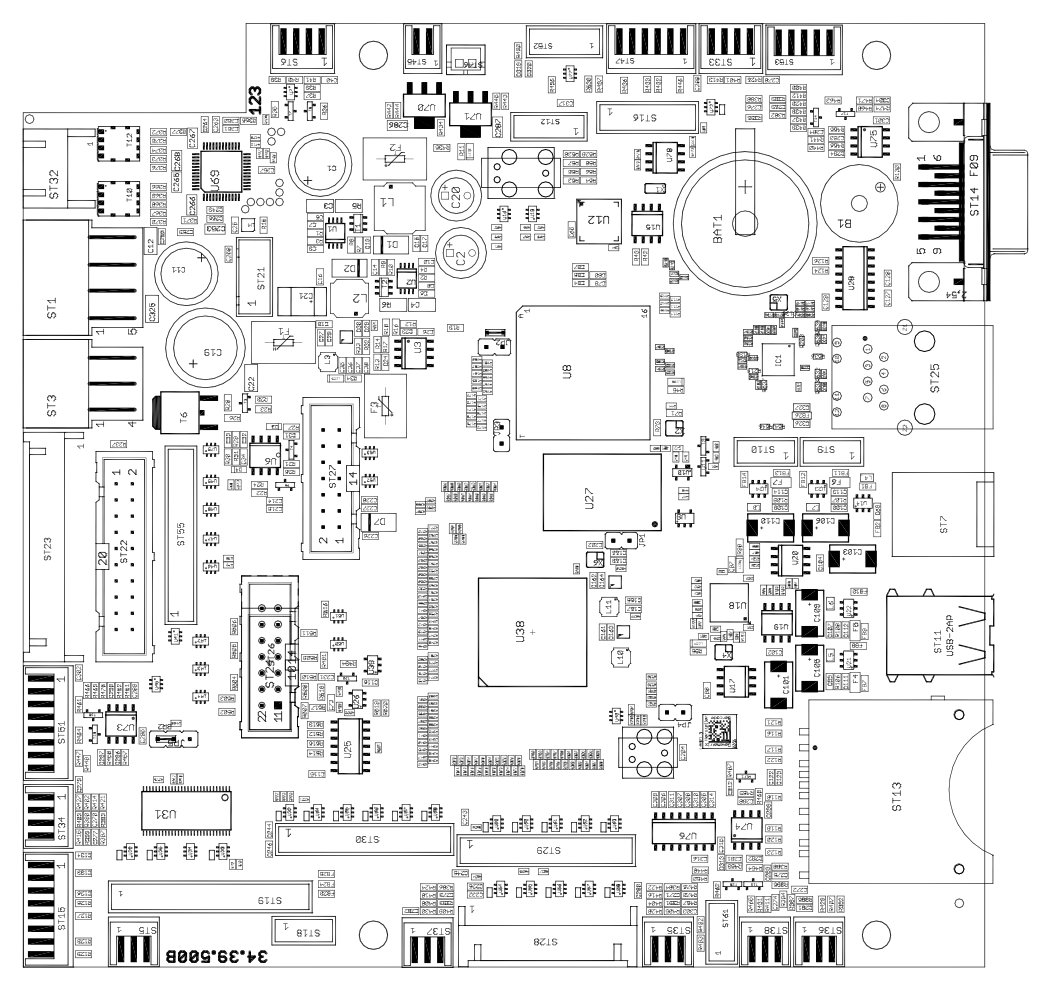

### <span id="page-59-0"></span>**10.2 CPU situación de los componentes**

**Figura 27**

#### **Esquema de puentes (jumpers)**

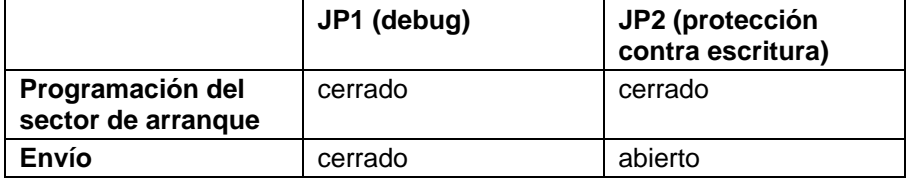

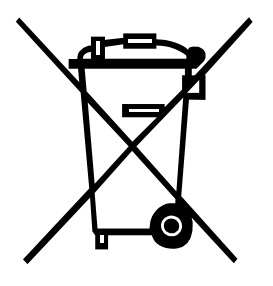

### <span id="page-60-0"></span>**11 Reciclado**

Los fabricantes de aparatos B2B están obligados desde el 23/03/2006 a recibir de vuelta y reciclar los residuos de aparatos fabricados después del 13/08/2005. Está terminantemente prohibido tirar residuos en los contenedores urbanos. Únicamente el fabricante está autorizado para reciclarlos y eliminarlos de manera correcta. Por ello, Valentin fabricados por posterioridad a 2005 y que lleven la identificación correspondiente podrán ser devueltos a Carl Valentín GmbH para su eliminación de manera apropiada.

Con ello, Carl Valentin GmbH asume todas sus obligaciones en el marco de la eliminación de residuos de sus aparatos, posibilitando que pueda venderlos sin obstáculos. Únicamente podemos aceptar aparatos enviados a portes pagados.

El circuito electrónico del sistema de impresión está equipado con una batería de litio. Estas deben ser depositadas en contenedores de baterías usadas.

Puede obtenerse más información leyendo la directiva RAEE o nuestra página web www.carl-valentin.de.

#### Reciclado Vita V

## <span id="page-62-0"></span>12 Índice

### $\overline{\mathsf{A}}$

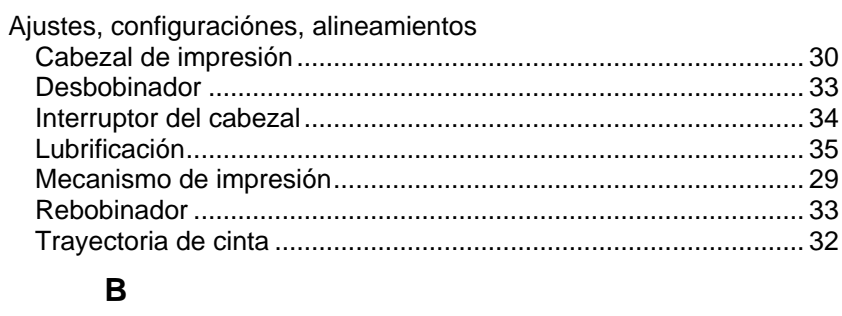

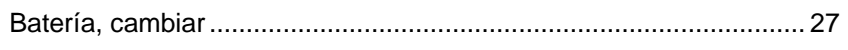

### $\mathbf c$

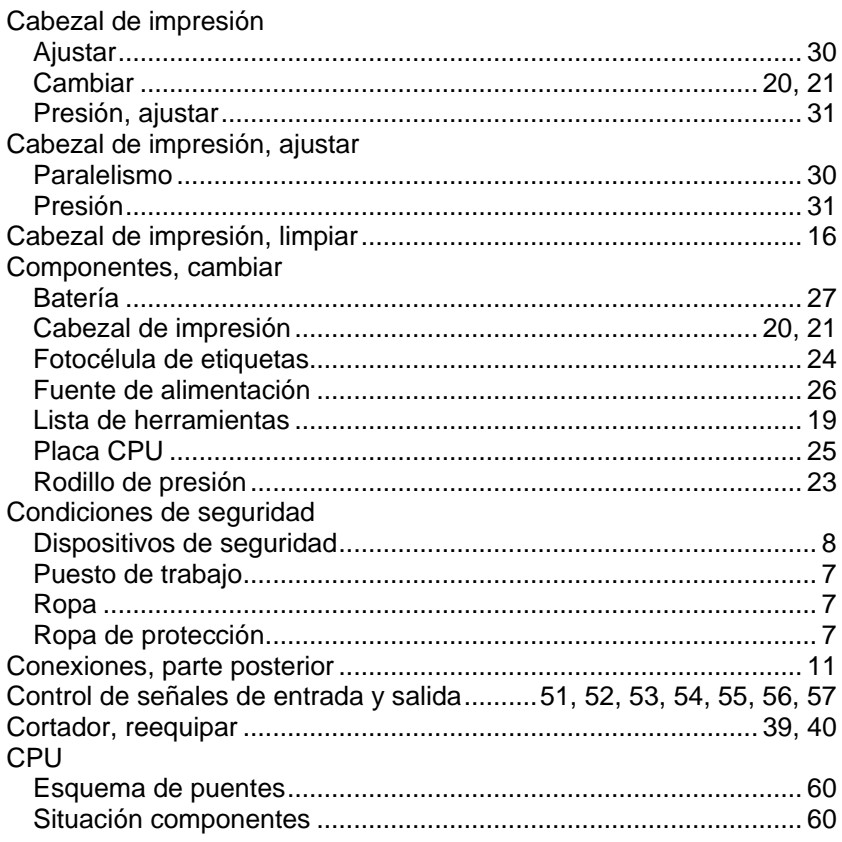

### D

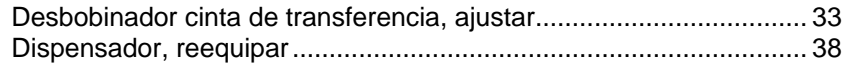

### $\mathsf E$

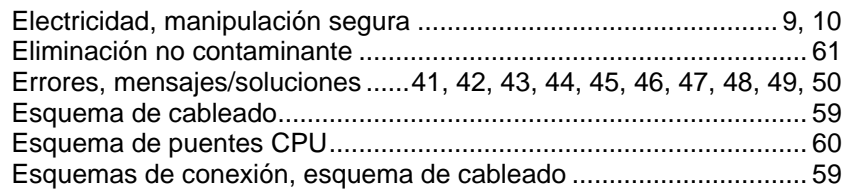

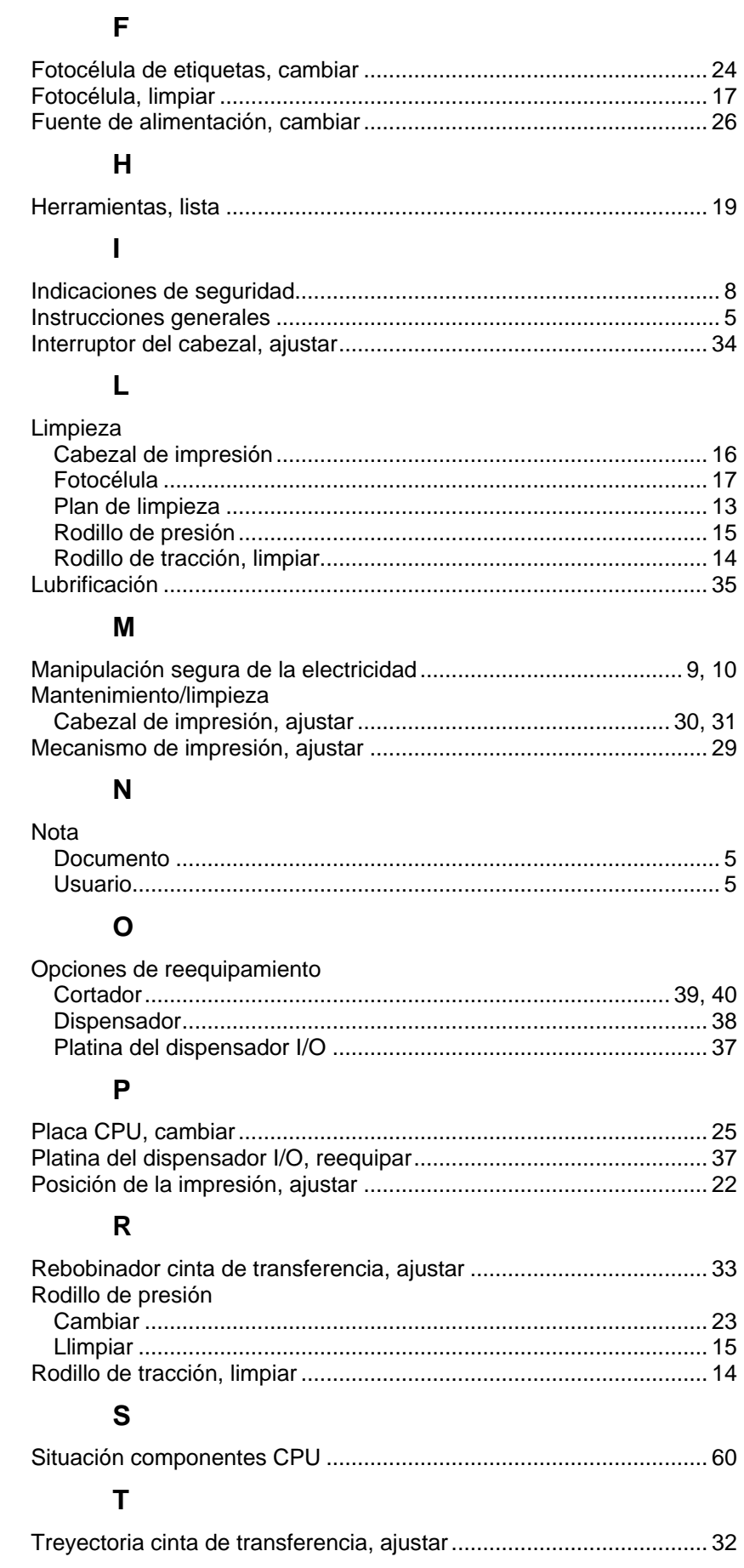

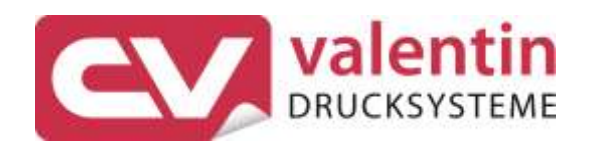

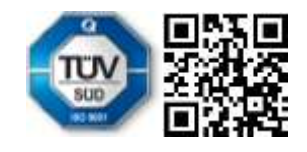

Carl Valentin GmbH Neckarstraße 78 - 86 u. 94 . 78056 Villingen-Schwenningen Phone +49 7720 9712-0 . Fax +49 7720 9712-9901 info@carl-valentin.de . www.carl-valentin.de